**A. R. CRAZYSOFT** ø

# ÷ ÷ СT. Ą. **GANÜJS** ÷ ÷ FROM 2022 4988 ANDREY RODIONOU

O THE EARTH<br>E HOU AT FAC ж то 30 ic i, FACTORY H УD П

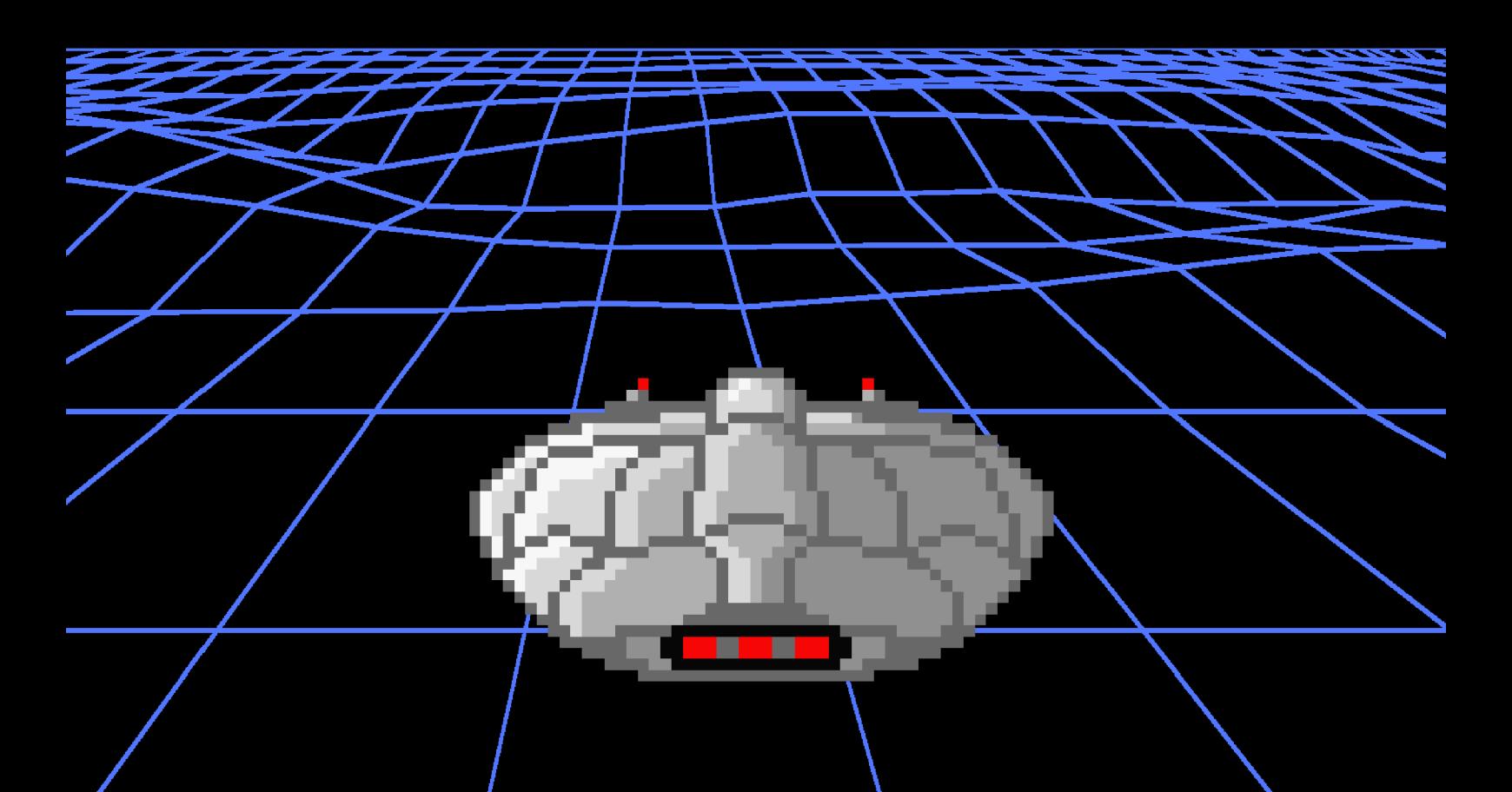

### **Sobre o Autor**

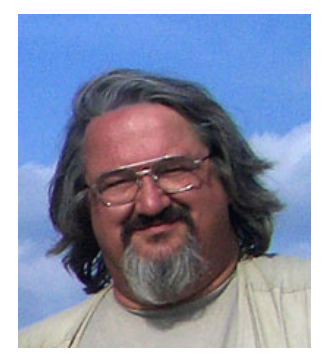

#### **Andrey Rodionov**

Nascido em Moscou em 3 de Junho de 1954

Compositor, programador, administrador de sistemas, autor e gerente de vários projetos. Membro do corpo diretivo da Associação de Música Eletroacústica sob a União de Compositores da Rússia.

Especialista WorldSkills em competência em BlockChain

Autor de jogos para os computadores pessoais MSX (1988–2022)

**e-mail: [andy@rodionov.info](mailto:andy@rodionov.info)**

### **Introdução**

### **Uma breve história sobre desenvolvimento de jogos**

Até pouco tempo atrás, acreditava–se que o código–fonte dos jogos estava perdido, porém em 2021 o autor afortunadamente encontrou os disquetes com a fonte dos códigos de todos seus programas para a plataforma MSX. Isso resultou nas novas versões de "Major Pistoletov" v1.07 e "Back to the Earth" v2.16, como também em versões atualizadas de algumas ferramentas de desenvolvimento do autos, incluindo o "Pattern Composer" v3.04 (PAC).

Novas versões dos jogos estão sendo apresentadas para sua apreciação. Os discos originais dos jogos de 1988 (em Russo) continuam disponíveis para download no website do autor — **[http://rodionov.info](http://rodionov.info/)**. As principais mudanças nos jogos e as razões do porquê essas mudanças foram feitas estão listadas na seção "Novas versões dos jogos e guia de pontos chaves" do manual do jogo.

### **Uma pequena visão sobre a história da criação dos jogos**

Todos os quatro jogos, conforme mencionado anteriormente, foram desenvolvidos há mais de 30 anos atrás, começando pelos seus roteiros e finalizando com o desenho gráfico, música e software – num espaço de apenas alguns meses. Isso se tornou possível graças ao Kit de Desenvolvimento de Software (SDK) previamente desenvolvido pelo mesmo autor, chamado de "Maestro", sendo esse escrito nas linguagens de programação C e Assembly. Os jogos também foram desenvolvidos em linguagem de programação C usando as bibliotecas de software, macros e utilitários do autor, incluindo o editor de padrões de caracteres chamado "Pattern Composer" (PAC) – todos esses incluídos no pacote "Maestro".

### **Notas do desenvolvedor para todos os jogos**

A principal característica desses jogos é a caminhada exploratória em cada um deles nunca se repetem completamente, devido ao gerador de números aleatórios usado para criação dos níveis e localização dos objetos. Como exemplo temos os objetos nos baús e chaves que abrem as portas nos jogos do Major Pistoletov, ou também os planetas e suas localizações no jogo "Back to the Earth" assim como o comportamento dos habitantes. No jogo "Danceroid" tais objetos aparecem aleatoriamente para dificultar a saída de Danceroid dos labirintos.

Portanto, ao se jogar o mesmo jogo, cada vez o jogador se encontra em uma situação em que a progressão é totalmente diferente, e isso significa que táticas e até estratégia podem mudar radicalmente a cada tentativa. Isso é especialmente notado no jogo "Back to the Earth", onde cada universo deve ser previamente explorado e estudado para se completar uma missão.

Adicionalmente, nem toda partida é determinada a ser completável – o jogador pode se encontrar em situações desesperadas se ele não possuir algum recurso que ele não tenha tido tempo para coletar ou completar antecipadamente. Nesses casos, a única saída é "capitular" pressionando a tecla ESC, e iniciar o jogo desde o começo, encontrando–se novamente em uma situação levemente diferente da anterior.

Talvez isso explique o fato de que esses jogos antigos serem ainda populares nos dias atuais e pessoas continuem a jogá–los, porque, diferentemente de alguns jogos com comportamentos estritamente determinísticos que levam ao sucesso, nesses jogos as situações dependem muito da sorte e da lógica dos jogadores.

### **Novas versões dos jogos e pontos chaves do passo a passo.**

Todas as novas versões dos jogos não checam a porta 1 por controles "joystick" conectados (essa porta é exclusivamente dedicada para conexão de mouse), o que previamente impedia que as teclas de cursor funcionassem corretamente. Somente a porta 2 agora é utilizada para conexão de controle "joystick", e isso é mostrado por imagens animadas nos lados direito e esquerdo do menu de seleção de jogo no carregador de jogos. Adicionalmente, você pode ligar e desligar o som com a tecla TAB, e um mouse pode ser usado como controle se um MSX2 for usado.

Os jogos "Back to the Earth", "Major Pistoletov" e "Pistoletov na fábrica" passaram por grandes mudanças. Em "Back to the Earth" e "Pistoletov na fábrica" essas mudanças foram realmente significativas.

Em "Danceroid" também se observa uma renovação grande, incluindo a introdução da interface "aponte–e–clique" baseada em mouse.

### **Controles do jogo**

Todos os jogos são controlados utilizando–se as teclas de cursor, ESPAÇO, GRAPH e ESC. Adicionalmente, os jogos usam a tecla STOP para trocar entre o modo de pausa, e a tecla X para pular para ou retornar do hiperespaço na nova versão do jogo "Back to the Earth". Você pode retornar para o carregador de jogo pressionando a combinação de teclas CTRL + SELECT.

### **Agradecimentos**

O autor gostaria de agradecer:

- Igor Bezhenar por ajudar a traduzir, localizar, e editar o jogo e manual do jogo para que fosse disponível para o público de língua Inglesa.
- O projeto "Mosaic of System Administration" e Alexey Podrezov [RBSC Team] em pessoa, por sua ajuda e trazer o pacote de jogos de volta ao seu estado original (como era em 1987).
- Matheus Santos por seu grande trabalho em disponibilizar o manual na língua portuguesa.
- Alexey Sysoyev pela grande ajuda em vários aspectos na preparação do conjunto de jogos.
- ATroubleshooter pela edição, testes e adicional suporte.
- O lançamento desses jogos em cartucho para MSX se tornou possível graças ao maravilhoso projeto UniMapper do Pyhesty.
- Todos os demais fãs diretamente e indiretamente envolvidos no projeto.

### **"Back to the Earth" — Guia do usuário e pontos chaves de progressão.**

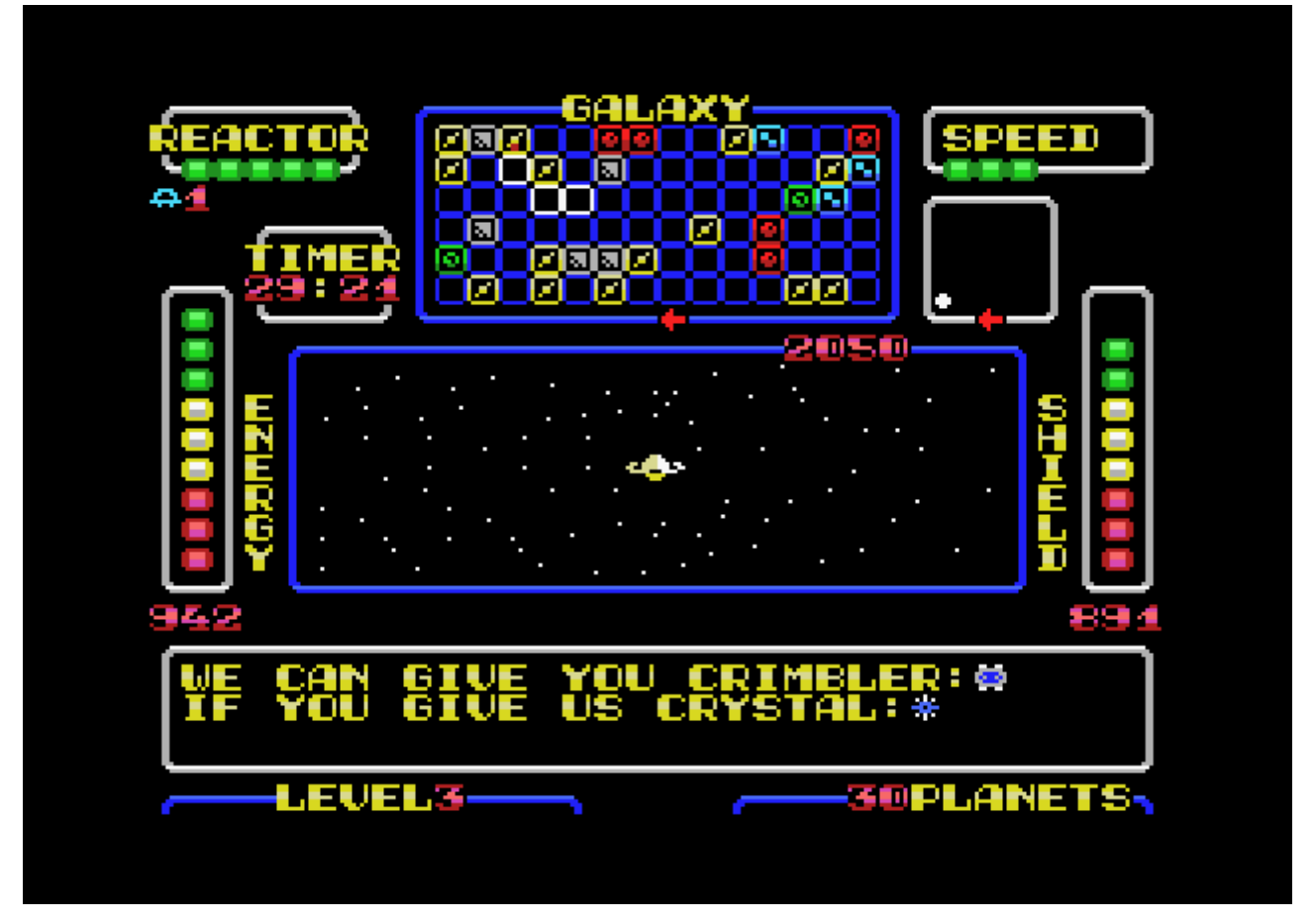

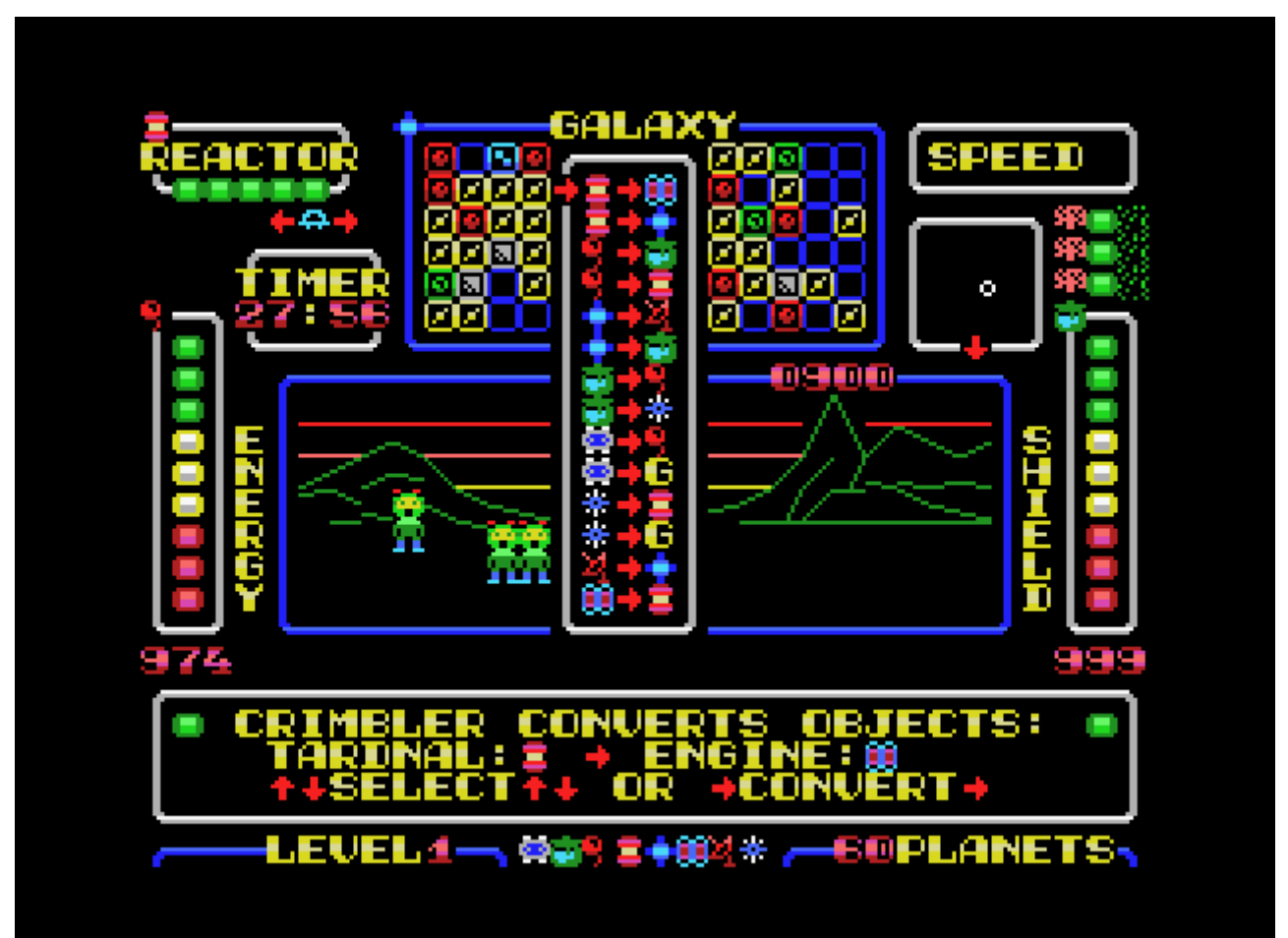

A situação em que sua nave espacial se encontra é delineada na segunda página da tela, porém requer alguns esclarecimentos. Como resultado de uma tempestade no hiperespaço, você se encontra em uma galáxia alienígena confinada e travada no espaço ordinário. Isso significa que ao voar para fora dessa fronteira superior você se encontrará novamente na fronteira inferior, e ao voar para fora da fronteira esquerda você se encontrará novamente na fronteira direita e vice–versa.

Você pode somente voar para fora da área indo para o hiperespaço, porém infelizmente, como resultado da tempestade, você perdeu o seu Hiper–Motor, o Hiper–Receptor que recebe um sinal da Terra, e também o cristal de memória no qual você precisa gravar esse sinal para colocar a espaçonave rumo à Terra novamente. Adicionalmente a todos esses problemas, você também precisa mandar um sinal para a Terra para que seja respondido via Hiper–Rádio e envie a coordenadas de orientação para o sistema solar.

Porém nem tudo é tão ruim — os demais equipamentos funcionam. O Reator está operacional, há energia para movimentar–se normalmente pela galáxia, e também para o escudo protetor. Além disso, a galáxia é habitada por seres inteligentes que possuem o que você necessita — o Hiper–Motor, o Hiper–Receptor, o Cristal, eles podem inclusive enviar o sinal de transmissão para a Terra! Porém o que é especialmente importante, você pode se comunicar com os habitantes dessa distante galáxia usando o computador de bordo e o Hiper–Rádio.

Além de fornecer os itens necessários, eles podem restaurar o escudo protetor e consertar a proteção e o reator de bordo, mas geralmente pede–se algo de volta, e geralmente é algo sobre o qual você não faz a menor ideia. Apesar do fato de que a maior parte dos habitantes dos planetas quererem algo em troca, há planetas e objetos espaciais onde você pode obter ajuda de forma totalmente desinteressada.

Durante o jogo, lembre–se do seguinte:

- Sua velocidade máxima depende da saúde do reator de bordo, mas se você tiver um Hiper–motor, poderá ir para o hiperespaço até mesmo em velocidade mínima.
- Não sobrevoe perto dos planetas usando o radar de visão próxima à velocidades acima da mínima. Somente é possível pousar em velocidade mínima. Quando você se aproxima de um objeto e a velocidade for acima da mínima, sua proteção sofrerá danos. É possível pousar alinhando o ponto vermelho da nave espacial com o ponto branco do objeto no radar de visão próxima e pressionando a tecla PARA BAIXO.
- Quando o planeta ou objeto se torna visível não apenas como pontos brancos no radar de visão próxima, mas também na tela principal como planetas ou objetos, você pode descobrir através de seus habitantes o que eles têm para te oferecer e o que eles precisam pressionando a tecla ESPAÇO.
- Adicionalmente, mantendo a barra de ESPAÇO pressionada e movimentando–se pelo mapa da galáxia com as teclas de cursor, você poderá sempre ser informado o que foi oferecido para você e por onde você já esteve. Lembre–se que caso você já tenha pego algo de alguém antes, esse recurso poderá aparecer naquele ponto novamente.
- Se as condições forem favoráveis para você pouse no planeta ou objeto com a tecla PARA BAIXO na velocidade mínima, olhe para os habitantes usando as teclas PARA ESQUERDA e PARA DIREITA e pegue o que puder deles. Após isso, levante voo usando a tecla de cursor PARA CIMA.
- Os habitantes de planetas vermelhos costumam ajudar нщг e fazer tudo de graça, mas tome cuidado algumas vezes eles podem começar a desmantelar sua espaçonave. Em casos como esse, voe para o mais longe possível deles!
- Se você conseguir um Hiper–Motor, poderá voar através da galaxia muito mais rápido indo para Hiperespaço usando a tecla X, porém o quão longe você poderá voar depende somente de você e de quando você pressionar a tecla X novamente para sair do Hiperespaço.
- Mantenha sob controle a quantidade de energia, proteção, e contador de tempo real. Se você ficar sem energia, você irá morrer. Quando a proteção é reduzida, o reator de bordo irá começar a sofrer danos e haverá constantes interferências na comunicação, e após o tempo expirar no contador de tempo real a Terra irá parar de aguardar por você e você não poderá mais voltar. Além disso, lembre–se que se ocorrerem problemas de funcionamento do reator em hiperespaço devido à proteção inadequada, você irá perder o Hiper–Motor — portanto tome cuidado!
- Se você já coletou tudo o que precisava e enviou o sinal para a Terra saia do Hiperespaço pressionando a tecla X e você retornará à Terra automaticamente — uma vez que você tenha energia suficiente e o reator não falhe quando estiver em Hiperespaço!

#### **Todos os ítens colecionáveis nos planetas são divididos em 2 tipos:**

**Objetos** que você precisa para voltar para a Terra:

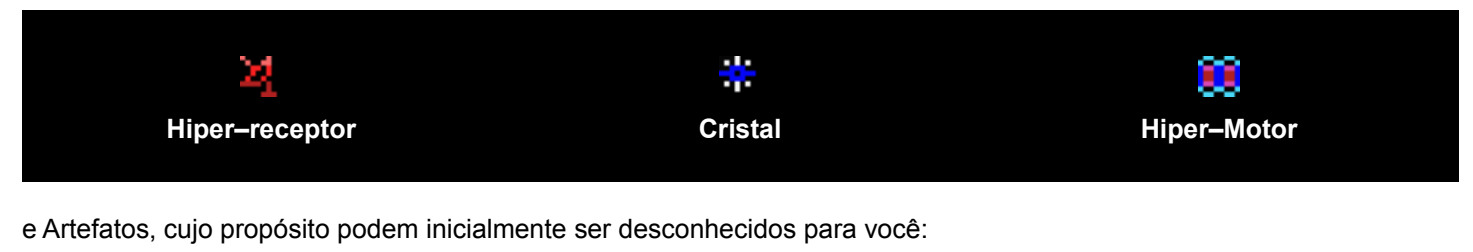

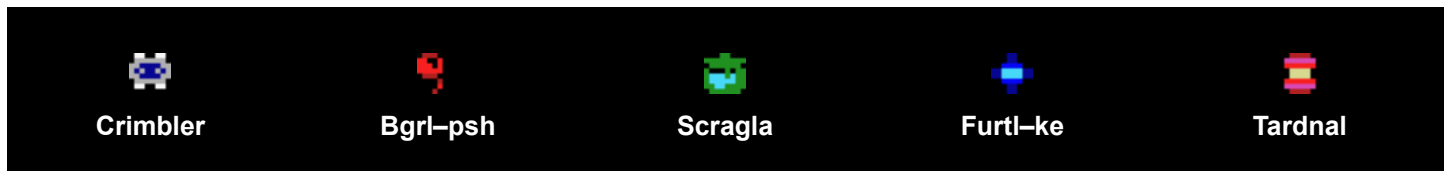

Todos **Objetos** e **Artefatos** podem ser coletados e guardados em sua espaçonave e permanecer lá até que você os use ou converta para outros. No 1o e 2o nível de dificuldade do jogo, pequenas dicas de como usar os artefatos irão aparecer nos visores da cabine da nave espacial. No nível 3, não há tantas dicas, uma vez que se acredita que você já deve saber o propósito de uso dos artefatos. Para usar ou trocar um **Artefato**, pressione a tecla GRAPH e selecione "USE" ou "DROP" com as teclas de cursor. Você pode usar ou jogar fora **artefatos** somente quando pousado em planetas, e não é possível realizar essa ação no espaço.

- **Crimbler** é um **Artefato** especial você pode transformar (converter) objetos e artefatos de um tipo para outro com ele. Adicionalmente, somente usando o **Crimbler** você pode criar um **Gravi–Escudo**, que irá proteger a sua espaçonave de ser invadida por intrusos. Se você escolher "Use Crimbler", então a opção para converter um objeto em outro irá surgir, podendo ser controlada pelas teclas de cursor. Na versão atual do jogo você pode converter qualquer objeto ou artefato em outro usando a conversão sequencial. Porém, lembre–se que cada conversão irá necessitar de certa quantidade de energia.
- Além de você, existem outros objetos que voam pelo espaço. No radar de visão próxima, eles são visíveis como pontos móveis azuis e verdes, e na tela principal, você pode vê–los em maior tamanho. Os "Azuis" são hostis a você e após colidir com eles suas defesas irão diminuir, e os **objetos** e **artefatos** que você coletou com tamanha dificuldade podem desaparecer do compartimento invadido. Por outro lado, os "Verdes" são amigáveis e quando atracados em sua espaçonave podem reabastecer sua energia, restaurar suas defesas e até mesmo desejar boa sorte para você. Portanto, contatos diretos com "Azuis" (inimigos) são altamente indesejáveis, e contatos com os "Verdes" (amigos) são muito úteis.
- Para poder combater os inimigos a sua espaçonave possui armas. Uma delas é a Scan–Canhão, que estará sempre disponível e pode ser controlada manualmente usando a tecla GRAPH e as teclas de cursor PARA DIREITA e PARA ESQUERDA. Quando a mira encontrar um objeto voador na tela principal, o canhão irá disparar por conta própria nenhuma outra tecla será preciso ser pressionada. Mas cuidado — se não houver um **Hiper–Receptor** a bordo, o canhão terá sucesso em destruir tanto inimigos como amigos! Porém, se você tiver um **Hiper–Receptor** com o sistema de reconhecimento "amigo–ou–inimigo" embutido, o canhão não irá disparar em amigos em nenhuma circunstância. Caso você tenha sucesso em conseguir o **Cristal**, então o Scan–Canhão irá trabalhar em modo automático escaneando o espaço e procurando por objetos hostis. Porém tenha em mente que tendo um **Cristal** mas nenhum Receptor, durante o escaneamento o canhão irá destruir todos que estiverem em sua linha — ambos inimigos e amigos. Seja razoável e cuidadoso, pois se você destruir mais de 3 amigos, eles se tornarão seus inimigos mais perigosos já que não poderão ser reconhecidos pelos sinais do sistema "amigo–ou–inimigo"!
- Outra arma disponível é o **Gravi–Escudo**, que você pode instalar usando o **Crimbler**. **Gravi–Escudos** podem ser instalados em uma espaçonave convertendo Cristais ou até outros Crimblers. Diferentemente do Scan–Canhão, que nem sempre possui tempo para procurar objetos e às vezes permitem que eles cheguem muito pertos da espaçonave, Gravi–Escudos trabalham o tempo todo e de forma completamente automática quando algo tenta abordar e invadir o compartimento, garantindo a destruição dos inimigos em 100% dos casos. Assim como o Hiper–Receptor, ele possui seu próprio sistema de reconhecimento "amigo–ou–inimigo" e não irá causar danos aos amigos durante a abordagem, mas irá explodir os inimigos em pedacinhos. Porém, o Gravi–Escudo possui recursos limitados e não pode destruir mais que 3 objetos. Depois disso, ele desaparecerá e precisará ser instalado novamente.
- O Scan–Canhão e **Gravi–Escudo** são ambas armas de energia. A utilização de cada uma delas resultará em um pequeno consumo de energia. Portanto, em particular, você não poderá usar o Scan–Canhão sem recarregá–lo com energia. Em geral, uma caçada "sistemática" por inimigos, que poderá reduzir a probabilidade de encontro com eles, é melhor organizada se executada próximo à um planeta onde é possível recarregar a energia ou tendo o artefato **Bgrl– psh** à bordo. Ao pousar em um planeta, você pode recarregar a energia da sua nave com esse artefato.

### **Como jogar — explicações adicionais e recomendações:**

Como você pode ter notado, esse jogo contém uma boa quantidade de regras e uma lógica complexa. Os universos aleatórios vivem suas próprias vidas, e você precisa se adaptar a eles e fazer tudo possível para retornar à Terra. Pode parecer que não seja preciso fazer muito — coletar somente 3 itens: Receptor, **Cristal**, Motor, e enviar o sinal para a Terra — mas isso pode não ser tão fácil. Portanto, Deixe–nos explicar algumas coisas e também fornecer algumas recomendações:

- É melhor cuidar da proteção e armas logo de começo. Mesmo que você encontre o supervalorizado artefato **Crimbler** logo de início, é melhor convertê–lo em um **Gravi–Escudo**. De outra forma ele poderá ser roubado facilmente e você acabará sem o **Gravi–Escudo**, e também sem o **Crimbler**. Então tenha um **Gravi–Shield** primeiro, pois você poderá achar outro **Crimbler** em algum outro local depois.
- Se você conseguir o **Cristal** mas não tiver o Receptor, pense 100 vezes se seria melhor pegá–lo imediatamente ou aguardar até você obter o Receptor. Caso contrário, usando o modo automático do Canhão, você pode começar a destruir seus amigos, o que irá levar a consequências muito desagradáveis, conforme já explicado anteriormente. Uma alternativa é transformar temporariamente o **Cristal** em outra coisa com a ajuda do **Crimbler**.
- Você pode ver estatísticas sobre a presença de **objetos–chave** e **artefatos** na galáxia logo após o início da partida. Mas não fique chateado se você não tiver tempo para olhar isso ou esquecer de ler com atenção, pois você poderá ver novamente entrando no modo de Pausa. Por favor, note que as estatísticas são geradas dinamicamente e mostram o número atual de objetos–chave na galáxia no momento corrente (excluindo o que já estiver em sua posse!).
- Adicionalmente, tenha em vista que se você já tiver recebido alguns artefatos em certos locais e agora você é informado de que "Não temos nada para você ainda", essa situação ainda poderá mudar. É preciso uma quantidade "X" de tempo para que uma civilização renove seus recursos e possa compartilhar com você. Porém esse tempo "X" não se repete tantas vezes e é necessário aguardar por um tempo propositalmente. Embora, há casos em que esse evento ocorra logo após você pousar num planeta, então você será oferecido o artefato ou objeto que você acabou de ter recebido uma segunda vez. Isso não é um erro, mas apenas o tempo "X" que já chegou.
- Note que os níveis de dificuldade do jogo diferem não apenas pelo número de planetas na galáxia (quanto menos eles são, menor a possibilidade de obter ou trocar os objetos necessários), mas também pelo tamanho de seu compartimento. Com um compartimento no tamanho de somente 4 espaços livres no terceiro nível de dificuldade, algumas situações muito difíceis podem acontecer fazendo com que você tenha que jogar fora ou desistir de algo muito interessante!
- No primeiro e segundo nível de dificuldade, após receber artefatos, pequenos ícones de ajuda irão aparecer. Esses ícones podem ser vistos no canto superior esquerdo da barra de níveis de Energia, Escudo e Reator e também no mapa galáctico. As dicas explicam como o artefato pode ser útil e para que ele pode ser utilizado. Essas dicas não estão presentes no nível 3 — pois se acredita que se você está jogando nesse nível você não necessita mais de tais explicações.
- É melhor aprender a transformação de **objetos** com ajuda do **Crimbler**. Se você dominar a arte de converter objetos perfeitamente e se tornar um mestre em conversão, isso irá facilitar várias tarefas para você — você poderá converter qualquer objeto e artefatos em outro qualquer, incluindo aqueles que você precisa para retornar para a Terra. Porém lembre–se — usar e converter objetos e artefatos requer um ambiente calmo e só é possível quando pousado em um planeta, e não pode ser feito a partir do espaço. O uso e conversão de itens é feito pressionando–se a tecla GRAPH.
- Quando você inicia na nova partida, no mapa galáctico à sua frente poderá ser visto completamente a galáxia não explorada sobre a qual você poderá voar "cegamente" sem saber quais são nem onde estão localizadas as civilizações. Movimentando–se dessa forma, você poderá geralmente se encontrar em quadrantes (setores) que não contêm nenhum planeta ou civilizações. Ou então poderá encontrar civilizações que não estão interessadas em você no momento. Isso é especialmente importante para o segundo e terceiro nível de dificuldade, já que há muito menos planetas do que no primeiro nível. Nessa situação, o **artefato Furtl–ke** pode ser de grande ajuda por conter todo o mapa da galáxia e, quando usado, poder mostrar o conteúdo no mapa galáctico da sua espaçonave. Porém, não pense que isso irá fazê–lo saber sobre o que está sendo oferecido em cada local. Essa informação será conhecida somente quando você visitar o local pessoalmente, e em alguns casos, ao se pousar no planeta, mas você poderá se mover pela galáxia de com mais propósito ao menos.
- Seu **Hiper–Receptor** é capaz de distinguir Amigos de Inimigos, trabalhando em conjunto com o Scan–Canhão, que começa a operar automaticamente quando houver um **Cristal** à bordo. Comunicação com civilizações descobertas é estabelecida automaticamente quando planetas estiverem no mesmo quadrante da nave e estiverem visíveis na tela principal da espaçonave. Para se comunicar com civilizações distantes fora do quadrante atual, em qualquer caso, você precisa pressionar e manter pressionada a tecla ESPAÇO enquanto se movimenta pelo mapa Galáctico com as teclas de cursor. Em locais que você já tenha visitado, você poderá receber respostas de civilizações, e o indicador de quadrante do mapa Galáctico irá piscar na cor verde. De outra forma, ele irá mostrar a cor vermelha ou amarela. Comunicação intergaláctica pode ser realizada tanto em voo espacial quanto a partir dos planetas. Porém é mais conveniente realizar a partir de planetas, obviamente.
- Se você já tiver enviado o sinal para a Terra, isso será indicado pelo indicador de antena piscando em vermelho no topo da tela entre a barra de status do reator e o mapa galáctico. Por favor, note que esse evento não é nem um objeto ou artefato, e não é mostrado de qualquer forma no compartimento.
- O indicador de status Ligado do Scan–Canhão é localizado acima do contador de tempo. Se o ícone entre as setas estiver vermelho, então o Scan–Canhão irá destruir todos os objetos desconhecidos por ele — ambos Amigos ou Inimigos — e se estiver azul, então somente objetos voadores hostis serão destruídos (esse último acontece se houver um **Hiper–Receptor** à bordo que reconheca os sinais "amigo–ou–inimigo"). À esquerda do indicador do Scan– Canhão, um contador de objetos destruídos irá acender azul para Inimigos e verde para Amigos. Se você destruir mais do que 3 Amigos, então o mostrador verde irá ficar vermelho e sua vida se tornará muito mais difícil.
- O estado do **Gravi–Escudo** é mostrado acima da escala de defesa e é indicado por uma curta escala vertical de 3 indicadores verdes, que mostram quantos objetos hostis o **Gravi–Shield** ainda consegue defletir. Depois que as possibilidades do **Gravi–Shield** forem exauridas (3 objetos hostis destruídos), ele irá desaparecer da tela e somente será possível restaurá–lo através de uma nova instalação com ajuda do **Crimbler**.
- Referente à proteção a qualidade da comunicação e a operação do reator dependem de seu estado. Problemas começarão a surgir nos níveis de defesa abaixo de 600. Primeiro, haverá interferência na comunicação, em seguida o Reator começa a quebrar, o que por sua vez determinará a velocidade máxima da espaçonave no espaço ordinário. O estado do Reator não afeta a operação do **Hiper–Motor**, mas se houver mal funcionamento do Reator no Hiperespaço, então você perderá o **Hiper–Motor** e cairá novamente no espaço ordinário.
- Na versão 2 do jogo, se tornou possível acelerar e ir para o Hiperespaço diretamente da órbita dos planetas. O computador de bordo irá cuidar para que a espaçonave não aumente a velocidade no espaço normal até que ele saia de órbita. Adicionalmente, se tornou possível orientar a direção dos movimentos da espaçonave enquanto pousado no planeta, mudando a visão lateral com as teclas ESQUERDA e DIREITA.
- Por favor tenha em mente que devido ao fato da galáxia ser auto contida, o caminho mais curto para o quadrante que você escolher às vezes pode ser através dos limites da galáxia.
- Algumas palavras sobre o placar. O placar atual é mostrado no canto superior direito na moldura da Tela Principal na forma de um número de quatro dígitos. O valor final é calculado após a chegada na Terra. Pontos serão dados por quaisquer compra e conversão. Pontos também serão acionados por cada Inimigo destruído, e subtraídos por cada Amigo destruído. Compras (**Crimbler**) e ações especiais (Envio de sinal, instalação do **Gravi–Escudo**, preenchimento do mapa galáctico com o **Furtl–ke**) serão especialmente notados. Durante a escapada final para o Hiperespaço e após aterrissar na Terra, os pontos serão incrementados ao se minimizar o tempo usado para completar a missão e pelo restante de Energia + Proteção. Portanto, é de seu melhor interesse retornar para a Terra o mais rápido possível com uma boa quantidade de Energia e Proteção. Para partidas nos níveis 2 e 3 logo no início do jogo, um bônus adicional é fornecido. É preciso notar que por todo tempo em que o jogo foi testado, o próprio autor nunca conseguiu marcar mais de 9000 pontos. Se alguém conseguir pontuação maior — receba nossos parabéns!

Algumas dicas para aumentar o seu placar:

- Cada novo objeto que aparece à bordo, mesmo após conversões, aumentam o placar.
- Cada novo envio de sinal para a Terra incrementa o placar.
- Se você ainda tiver o **Crimbler** antes de entrar no hiperespaço para voltar à terra, então você poderá ou convertê–lo para **Bgrl–psh** que poderá maximizar seu suprimento de Energia, ou receber pontos de bônus adicionais após retornar à Terra.
- Comece uma "caçada" por Inimigos cada inimigo que você destrói não apenas reduz a probabilidade de novos encontros, como também aumenta seu placar. Algumas vezes, especialmente em níveis mais altos, é válido iniciar o jogo com isso para reduzir a probabilidade de roubo de itens do porão. Porém, é preciso ter em mente que tal caçada é melhor feita com um **Hiper–Receptor** à bordo, que não permitirá que você acidentalmente destrua os amigos.

### **Estratégia e táticas do jogo.**

Levando em consideração a resposta de vários testadores de jogos indicando que a barreira de entrada do jogo é muito alta, o autor acha necessário suplementar esse manual com um capítulo dedicado diretamente à táticas e estratégias. Neste, você irá encontrar alguns truques e dicas para jogar de forma mais eficiente. Também é válido mencionar que vários objetivos de jogo se tornam bem mais simples com a ajuda do Crimbler, que permite você converter objetos e artefatos em outros. As regras de conversão são descritas no Apêndice 1.

• Como já notamos, provavelmente a primeira coisa que você gostaria de fazer é instalar o **Gravi–Escudo**, que irá te salvaguardar de pelo menos três tentativas por espaçonaves hostis abordarem sua nave e pilharem seu porão. Até você fazer isso, você terá que atirar nos Inimigos de forma manual com o Scan–Canhão (segurando a tecla GRAPH e usando as teclas de seta ESQUERDA/DIREITA). Adicionalmente, seria muito útil ter o **Hiper–Receptor**, que não deixará você atirar em naves Amigas acidentalmente.

- Porém, para instalar o **Gravi–Escudo** você precisará de um **Crimbler** e um **Cristal**, e por isso, encontrar um **Crimbler** e um **Cristal** são objetivos de alta prioridade. Uma vez que você conseguir ambos o Crimbler e o Cristal, só é preciso converter o **Cristal** para **Gravi–Escudo** usando o **Crimbler**. Porém se você já tiver o Crimbler mas ainda não tiver o Cristal, é possível tornar ele mesmo em um **Gravi–Escudo** diretamente. Embora tal uso do **Crimbler** não seja sempre preferível — especialmente se houver somente um Crimbler em toda a Galáxia! (Veja as estatísticas no início do jogo ou no modo Pausa, pressionando a tecla STOP) — um Crimbler pode reaparecer novamente, após certo tempo, com a mesma civilização onde você o encontrou inicialmente, porém poderá ser necessário esperar um bom tempo provavelmente. Também note que não há opções de converter qualquer objeto ou artefato em um **Crimbler** (algo proibido pelas regras de conversão).
- Encontrar um Cristal é ligeiramente menos prioritário, pois você pode obtê–lo não somente diretamente de habitantes da Galáxia, mas também convertido a partir de um **Scragla**, que por sua vez, pode ser convertido a partir de qualquer outra coisa se você já tiver o **Crimbler**.
- Ainda outra tarefa importante é encontrar um artefato chamado **Furtl–ke**, usando–o para carregar o mapa Galáctico no computador de bordo e navegando com propósito. Desnecessário dizer que, ao carregar o mapa usando um **Furtl– ke** resulta na aquisição de um objeto "não–material" que não ocupa espaço no porão.
- Enviar o sinal para a Terra é também uma ação "não–material" e não ocupa espaço no porão. O Sinal pode ser enviado somente por civilizações Comunicadoras (estações espaciais na forma de esferas rotativas azuis interligadas). A transmissão do Sinal de forma oportuna e precoce é especialmente importante no terceiro nível de dificuldade, onde você não terá muito espaço no porão e pode não haver espaço suficiente para manter algo que os "Comunicadores" demandem em troca por seus serviços. Nesse caso, você terá que provavelmente se livrar de algo realmente necessário.
- Adquirir o **Hiper–Motor** é uma tarefa importante, porém de menor prioridade. Sem o **Hiper–Motor** é impossível retornar para a Terra, porém você pode viajar normalmente dentro da Galáxia. Embora se o tiver você poderá viajar rapidamente com menor consumo de energia. Além disso , voar em Hiperespaço é mais seguro, pois não haverá nunca encontros com Inimigos. Deve ser mencionado, porém, que nem todos os encontros resultam em abordagem por inimigos e pilhagem do porão. Algumas vezes tais encontros acabam em apenas uma pequena perda de Defesa. O Hiper–Motor pode ser tanto obtido de habitantes da Galáxia como convertido a partir de um artefato chamado Tardnal.
- A presença de um **Hiper–Receptor** a bordo não é somente necessária para se retornar à Terra, mas também prevenir que você atinja naves Amigas tanto com o canhão em modo Auto–Scan ou manualmente! O **Hiper–Receptor** pode ser obtido tanto a partir de habitantes da Galáxia como também convertido a partir de um artefato chamado **Furtl–ke**.
- Alguns artefatos são úteis para se possuir no porão para a recuperação de recursos da espaçonave: Bgrl–psh para recarregar Energia, Scragla para recarregar Escudo, Tardnal para reparar o reator. Essas operações são feitas sem o uso do Crimbler ou consumindo qualquer energia.
- Se você tiver coletado todos os três objetos necessários para retornar à Terra (**Cristal**, **Hiper–Receiver** e **Hiper– Motor**) e tiver enviado o Sinal, você poderá entrar em hiperespaço e automaticamente retornar para a Terra. Porém, se ainda houver tempo sobrando, você poderá continuar a missão de aumentar o placar coletando mais objetos, convertendo–os, destruindo naves inimigas e realizando outras ações que adicionam pontos no placar. A coisa mais importante é que é recomendável colecionar pontos adicionais somente quando estiver bem armado, para não perder o que já foi selecionado para o retorno. O **Gravi–Escudo** deve estar ativo, e ambos o **Cristal** e o **Hiper–Receptor** devem estar à bordo para atirar seletivamente em Inimigos. Antes de tomar uma decisão final de retornar, é recomendado restabelecer o nível de Energia e recarregar seus Escudos para receber pontos de bônus na chegada de volta ao lar.

#### **Alguns conselhos táticos:**

- Há algumas situações, como quando você estiver com Energia muito baixa, onde não haverá recursos suficientes para chegar nos locais que você possa carregar. Se isso acontecer, você deverá baixar a velocidade para zero e, sem consumir energia, aguardar por espaçonaves Amigas aparecerem e se acoplarem a sua nave, ajudando–o a recuperar o estado de Energia.
- Não tente acoplar você mesmo com seus Amigos, isso é geralmente impraticável. Você deve apenas aguardar para quando eles aparecerem em seu quadrante e acoplarem à sua nave eles mesmos. Isso acontece bem frequentemente e sempre é uma boa surpresa. Amigos irão ajudar a reabastecer a Energia ou carregar o Escudo, dependendo de qual for o problema mais grave.
- A Conversão de **Objetos**, que consome Energia, é conveniente de ser realizada em planetas ricos em energia ou possuindo–se o artefato **Bgrl–psh** para restaurar o estado de energia.

• Algumas vezes, processos de jogadas requerem se pensar sobre missões adiante, consequências da exploração de quadrantes,onde e quando recarregar seus recursos, cadeias de conversão, etc. É melhor que se faça isso em uma atmosfera calma como em um planeta, e não voando pelo espaço. Porém, além disso, você pode pressionar STOP, entrando no modo de PAUSA. Enquanto em modo de PAUSA, as estatísticas são mostradas informado a disponibilidade de objetos e artefatos crucialmente importantes na Galáxia. Pressionando qualquer outra tecla fará sair do modo PAUSA. Você pode alternar para o modo PAUSA mesmo após retornar à Terra para avaliar as condições pós–partida da Galáxia de onde você acaba de retornar.

### **Apêndice 1. Uso e conversão de Objetos e Artefatos.**

Usar **Artefatos** e converter **Objetos** só é possível quando em posição de pouso da nave, seja em planetas ou estações espaciais. Você não poderá realizar isso durante voo. Para utilizar **Artefatos** pressione e segure a tecla GRAPH, escolha o Artefato com as teclas de cursor e pressione a tecla de cursor PARA BAIXO. Por outro lado, se você apenas precisar liberar algum espaço do porão, você pode pressionar a tecla de cursor PARA CIMA para descartar o **Artefato**. Descartar Artefatos não é algo tão ruim — para cada Artefato descartado, você será recompensado com um bônus adicional em forma de compensação por sua perda. É impossível jogar fora Objetos (**Cristal, Hiper–Receptor, Hiper–Motor**), mas apenas **Artefactos** (**Bgrl–psh**, **Scragla**, **Tardnal**, **Furtl–ke**, **Crimbler**). Se você quiser descartar um **objeto** específico do porão — você terá que convertê–lo em algum outro artefato primeiro, usando o **Crimbler**.

Propósito de **Objetos** e propriedades de **Artefatos**:

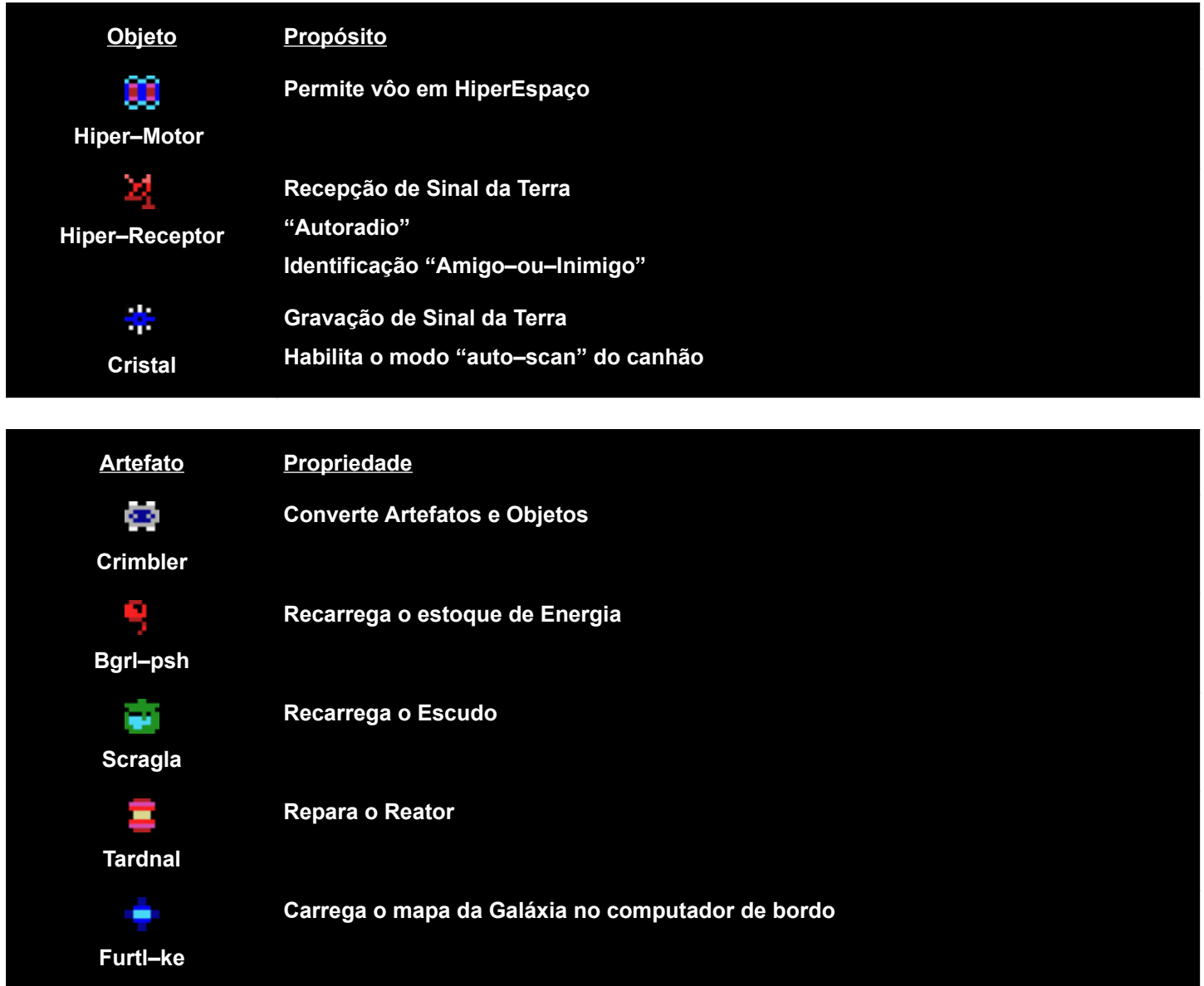

A conversão de objetos de um tipo para outro é feita pelo **Artefato Crimbler**. Para isso, você precisa USAR **Crimbler** e, ainda segurando a tecla GRAPH, selecionar usando as teclas de cursor ESQUERDA/DIREITA um dos itens do porão da nave (**Artefatos ou Objetos**) para serem convertidos.

Tabela de conversões de **artefatos**:

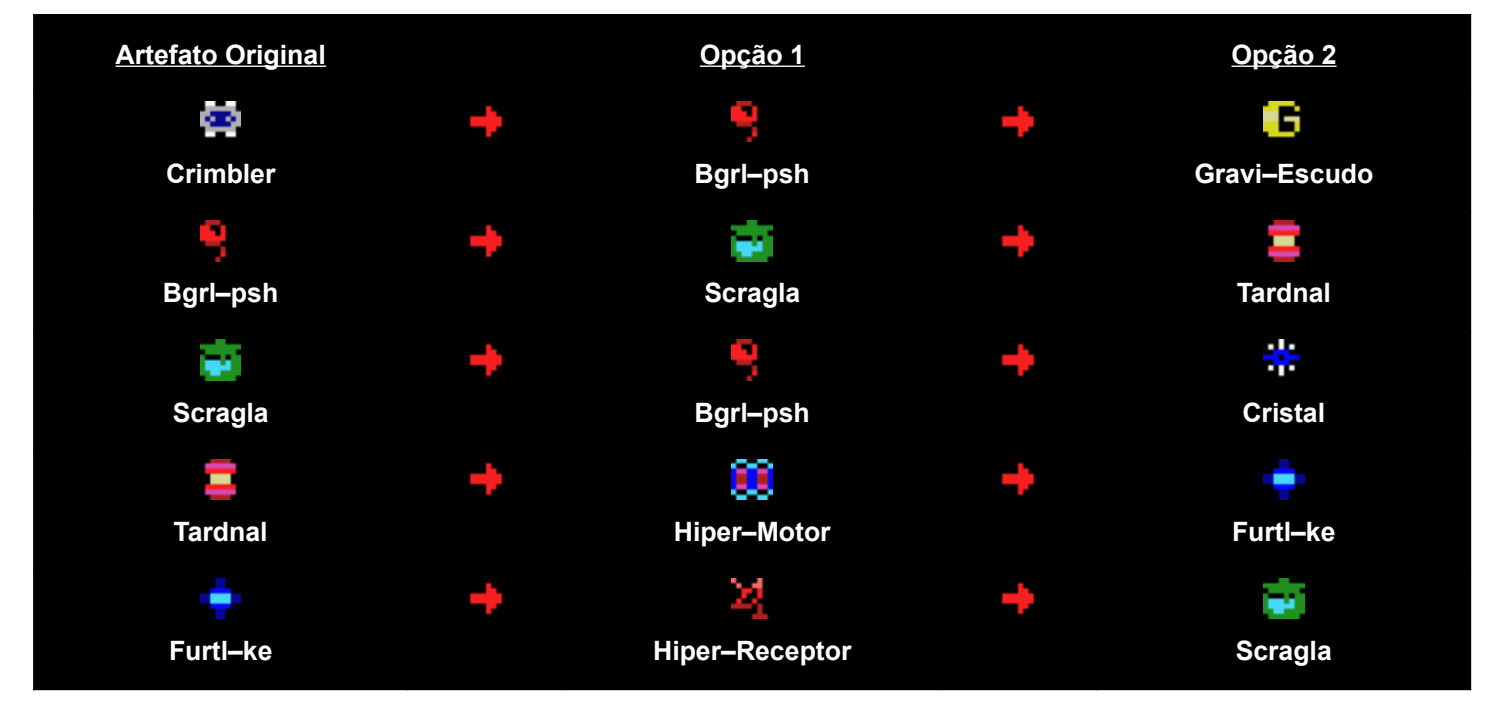

Tabela de conversões de **objetos**:

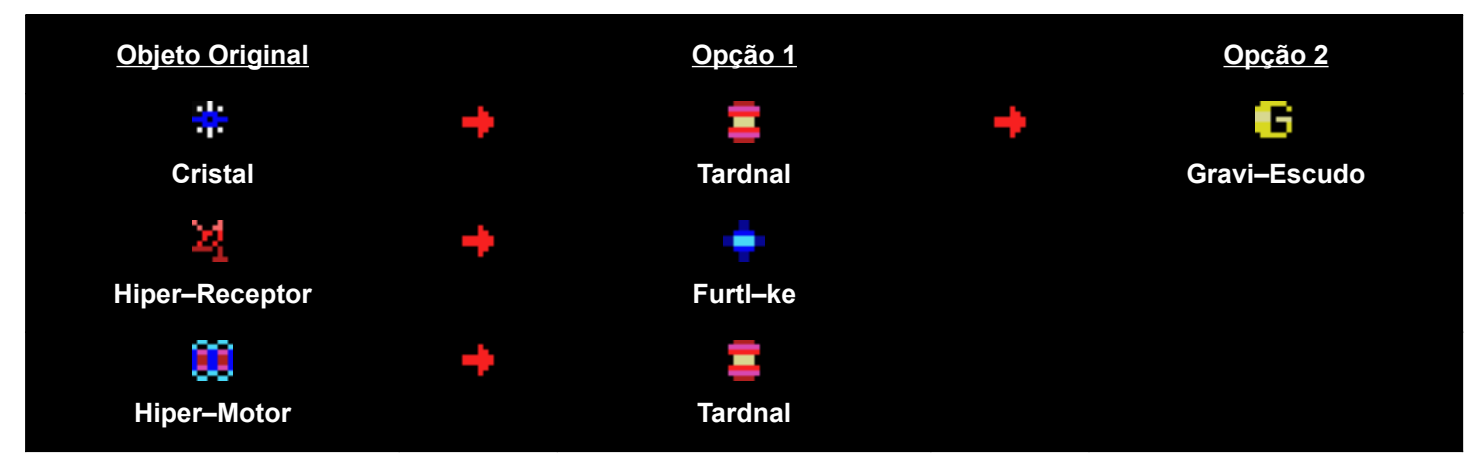

### **Apêndice 2. "De volta à Terra" — a história da criação da versão 2**

O autor criou e refinou esse jogo primariamente para ele próprio. Algumas vezes eu somente queria gastar tempo facilmente e não aborrecidamente, lutando conscientemente com componentes na forma de um gerador aleatório de números. Não é legal se sentir mais esperto que uma máquina?

Portanto, seria certo escrever um ensaio detalhado sobre como e quais pensamentos vieram à cabeça do Autor, o que ele queria adicionar, como foi implementado e como ele batalhou com a falta de RAM enquanto tentava manter dentro do framework do padrão MSX e não utilizando as capacidades do MSX2, incluindo as vantagens da memória mapeada e o processador de vídeo 9938.

Porém então esse seria um jogo completamente diferente e teria que ser feito em uma forma totalmente diferente também. Desta forma, o Autor tentou se limitar a somente uma lista breve de novas funções e alguns comentários de seu uso.

- A primeira coisa que eu quis fazer quando encontrei o código fonte deste meu antigo jogo foi adicionar a visão da espaçonave no mapa Galáctico quando se voa em Hiperespaço para que fosse possível retornar ao espaço normal em um ponto não aleatório e sim exatamente no local planejado. Adicionalmente, o controle de entrada e saída do Hiperespaço foi propositalmente retirado das teclas de cursor é movido para a tecla X para evitar saídas acidentais do Hiperespaço quando se estiver acelerando à velocidade máxima. Também, o valor em percentagem de velocidade foi removido e uma escala gráfica universal apareceu em seu lugar. Tudo isso não gerou nenhuma dificuldade particular e foi feito de forma bem rápida.
- No entanto, após isso, a ideia surgiu de que seria legal dar algumas propriedades úteis para os artefatos que foram previamente coletados na galáxia somente pela troca. Assim, o artefato **Bgrl–psh** tinha a habilidade de carregar a espaçonave com energia, **Scraggle** — para recarregar proteção, **Tardnal** — para reparar o Reator, e **Furtl–ke** — para mostrar o mapa Galáctico. Porém devido a restrições especialmente criadas na dimensão do porão das espaçonaves, se tornou necessário não apenas ser possível "usar" esse artefatos, como também descartá–los do porão. Algumas vezes bem na cabeça dos habitantes dos planetas.
- Porém pareceu não ser suficiente e eu decidi dar um dos **artefatos** chamado **Crimbler** propriedades especiais para converter alguns objetos e artefatos em outros. Opções de conversão foram colocadas por uma linha customizada no arquivo de dados, que foi carregado pelo programa logo no início. No entanto, neste momento a maior parte das definições chave já haviam sido transferidas para esse arquivo de dados e poderiam ser facilmente editadas usando o **PAC** sem alterar o código do programa. Basicamente, estas foram as definições para a probabilidade de ocorrência de vários eventos e do comportamento dos objetos no jogo.
- Após isso, se tornou claro que com tantas opções diferentes para criação de Galáxias, como também quanto às propriedades de seus objetos e habitantes, se tornou necessário adicionar não somente a seleção de nível de dificuldade para o jogador, mas também uma checagem automática de "passabiidade" do jogo completo pelo número de objetos chave gerados na Galáxia pelo detector de números aleatórios. No caso de um número insuficiente de tais objetos críticos, a Galáxia era re–gerada até que o jogo se tornasse "completável".
- Parecia que nós poderíamos ter parado nisso… Mas eu quis algo mais. E esse "algo mais" se tornou "objetos desconhecidos", voando aleatoriamente pela Galáxia, e os quais ao se colidirem contra não somente se perdeu algum nível de proteção, mas também causava a perda de objetos coletados com seu trabalho árduo do porão avariado. É certo que bordagens e invasões nem sempre acontecem. Porém aquelas que acontecem se tornam extremamente ofensivas… portanto, decidiu–se criar uma arma!
- A primeira arma foi o **Gravi–Escudo**. Isso é uma coisa maravilhosa pois quando alguém tenta fazer uma abordagem, ele reduz o ladrão à pó com 100% de probabilidade, sempre em qualquer circunstância. Além disso, ele o faz automaticamente e não requer intervenção manual. Porém o **Gravi–Escudo** também possui uma desvantagem: sua instalação à bordo da nave dura somente 3 ataques de ladrões, e após isso precisará ser reinstalado. Você poderá instalar um **Gravi–Escudo** somente se houver um **Crimbler** à bordo.
- Em seguida, a segunda arma foi o Scan–Canhão. Esse não necessita de instalação e está sempre presente à bordo. O controle manual do Canhão (Com a tecla GRAPH pressionada) faz com que seja um tanto difícil de mudar de curso durante o voo, porém permite você lidar com objetos hostis de forma efetiva, caso você tenha tempo de acompanhar seu aparecimento. Por sinal, ambos **Gravi–Escudo** e Scan–Canhão são armas de energia e vão aos poucos consumindo um pouco da energia da reserva de sua espaçonave. Então, usá–los de forma sem fim sem recarregar a energia é algo impossível. Porém, por outro lado, quanto mais você destruir inimigos, menor será a probabilidade de encontrá–los em seu caminho novamente.
- Parecia que o Scan–Canhão poderia e deveria ser aprimorado para não se tornar uma distração na procura e destruição de objetos hostis. Portanto, se houver um Cristal à bordo, então a procura e destruição de inimigos voando no seu setor da galáxia ocorre automaticamente. O canhão nem sempre terá tempo de acompanhar o aparecimento de novos objetos no modo de scan automático, no entanto. Nesse sentido, ele não é tão efetivo como o **Gravi– Escudo** e algumas vezes permite que objetos hostis se aproximem da espaçonave. Adicionalmente, existem algumas nuances no uso de armas automatizadas, que serão discutidas abaixo.

• Após objetos hostis e formas de lidar com eles aparecerem no jogo, um pensamento razoável surgiu — porque somente Inimigos deveriam voar pela Galáxia? E que tal Amigos? E então os "Objetos Amigos" foram criados. Uma vez acoplados a sua nave, eles podem recarregar a sua energia ou restaurar sua proteção (dependendo do que estive com pior nível entre os dois) e até te desejam boa sorte! Ao mesmo tempo, **Gravi–Escudo**, em caso de contato, os reconhece como Amigos e nunca tenta destruí–los. Porém, o Scan–Canhão detecta "Objetos Desconhecidos" a uma grande distância e é incapaz de identificar independentemente um Amigo ou Inimigo à sua frente, destruindo a todos. Com a ajuda do **Hiper–Receptor** esses erros são evitados, caso você tenha um à bordo — ele possui um sistema de reconhecimento "amigo–ou–inimigo" e não permitirá que o Canhão atire em objetos amigos em qualquer circunstância. Mas que Deus não permita que você destrua acidentalmente ou intencionalmente mais que 3 Amigos! Com a ajuda do **Hiper–Radio**, tais notícias se espalham através da Galáxia muito rapidamente e antigos amigos se tornarão nos mais perigosos inimigos rapidamente — já que, nem o **Gravi–Escudo** ou o Receptor com o Canhão os reconhecerão como Inimigo! Em tais situações, é melhor desligar todos os sistemas automáticos e se tornar o "cara mau" — atingindo todos em sequência na esperança de que conforme o tempo haverão menos de ambos, e encontros com eles ocorrerão com menos frequência.

## "Major Pistoletov" - Guia do usuário

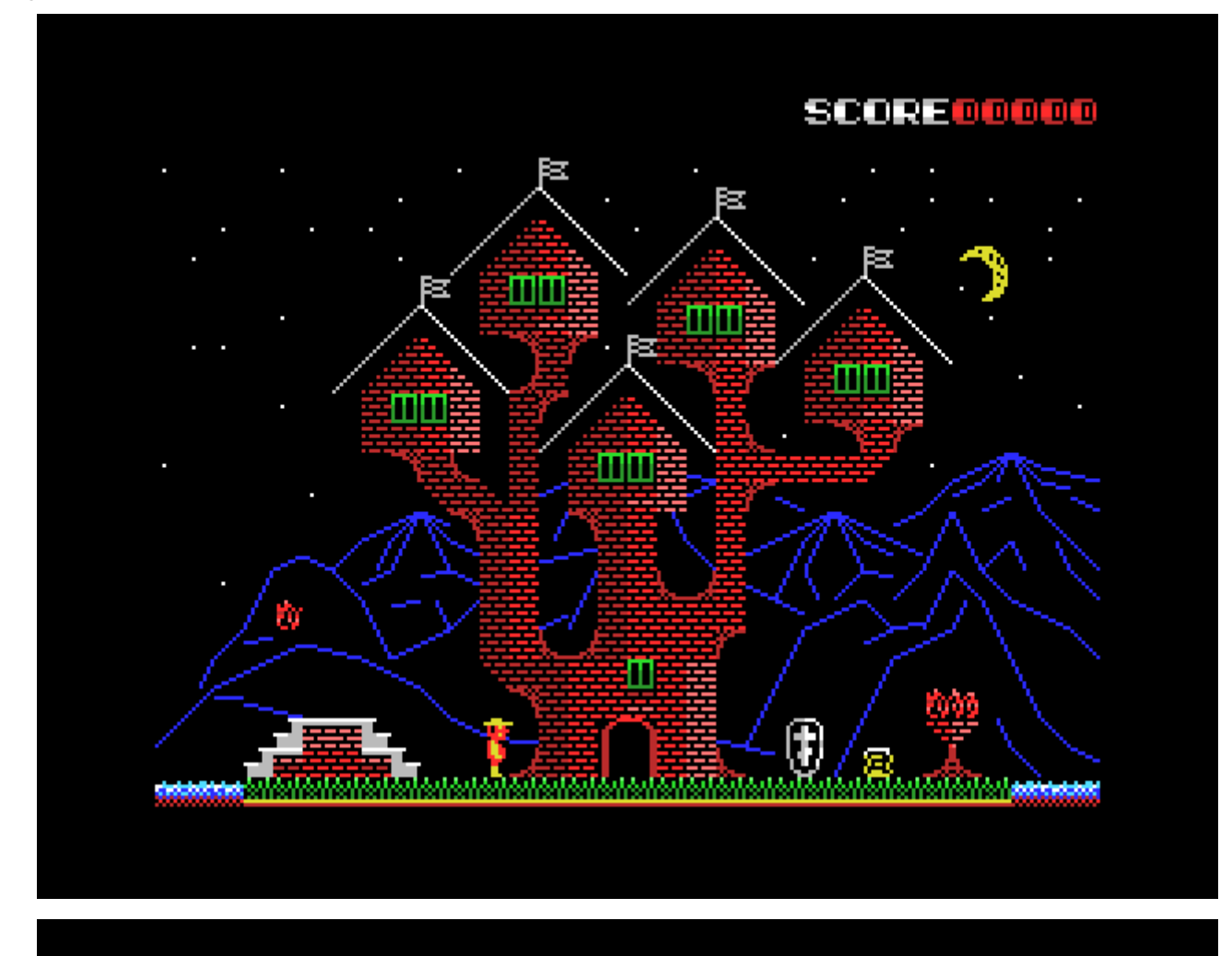

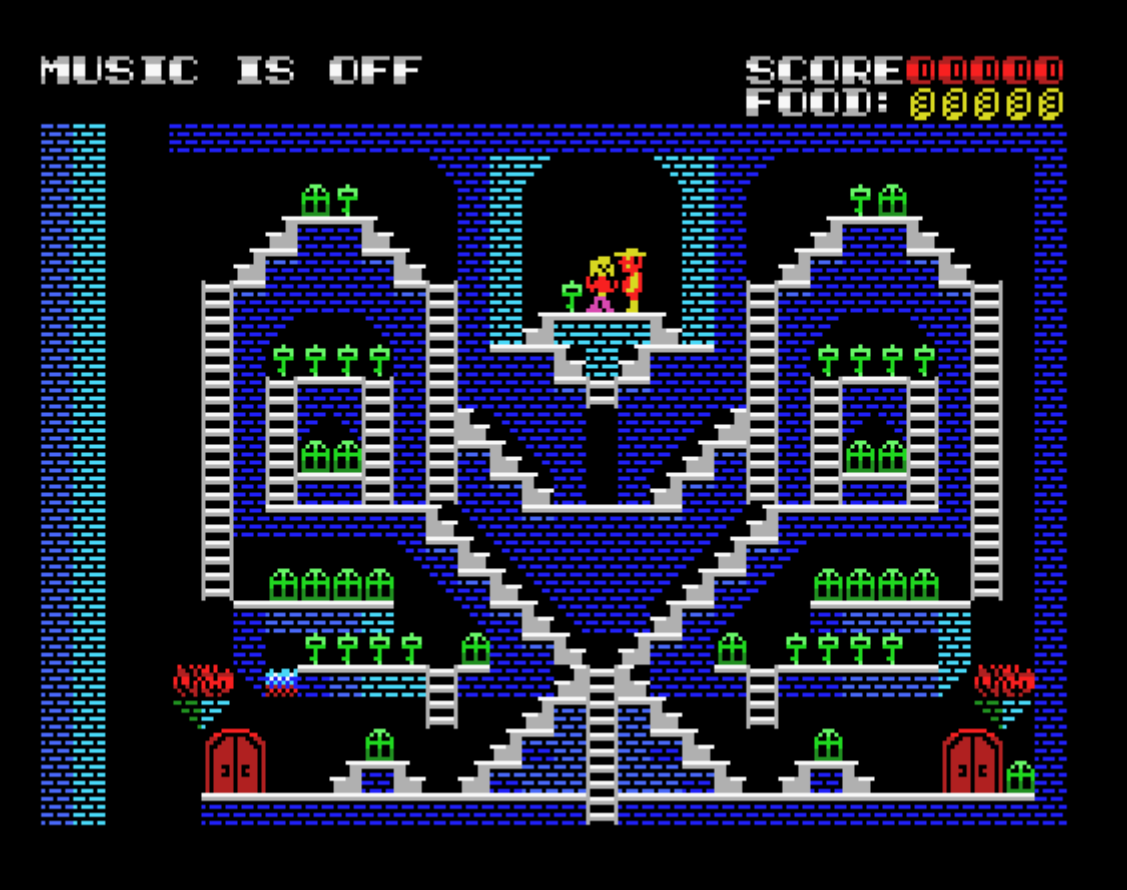

<span id="page-15-0"></span>Todas as condições básicas da missão de Pistoletov estão listadas em uma carta do General Avtomatov, que Pistoletov pode ler imediatamente após entrar o castelo de Kashchei<sup>[1](#page-15-1)</sup>. Porém, várias coisas são mencionadas ali em passagem e você tem que adivinhar sobre elas você mesmo enquanto estiver explorando o castelo. Em particular:

- Existem várias princesas sequestradas no castelo, porém somente uma delas é nossa agente e poderá te ajudar. Adivinhe como distingui–la das demais. Existe uma dica sobre isso na carta de Avtomatov.
- Você não pode andar na água sem botas à prova d'água, nem entrar no fogo sem jaqueta à prova de fogo. Porém ambas as botas e a jaqueta possuem um recurso pequeno de uso, que acaba rapidamente.
- Em escadas verticais, você pode não somente ir para cima e para baixo, mas também pular a partir dela para os lados, se não houver nada interferindo no lado desejado (por exemplo, não há nenhuma parede).
- Você pode subir em escadas inclinadas usando duas teclas de cursor de uma vez ESQUERDA ou DIREITA, pressionando simultaneamente com as teclas CIMA e BAIXO.
- Você pode atirar (destruir) em objetos desnecessários ou prejudiciais usando a pistola com a tecla ESPAÇO
- Portas são abertas com chaves, cuja forma é mostrada acima da porta, porém as conexões entre portas não são sempre lineares. Entrar em uma porta a qual você acabou de sair, você poderá sair em um local totalmente diferente. Porém existem portas conectadas linearmente também. A transição entre portas não mudam em diferentes jogadas e, uma vez estudadas, é uma forma conveniente de usar no futuro.
- Qualquer porta pode ser aberta não somente com a chave correta, mas também sem chave alguma, atirando–se nela com a pistola. O número de munição da pistola é limitado e pode esgotar antes que você possa abrir a porta. Você pode entrar na porta aberta pressionando as teclas para CIMA ou BAIXO.
- Existem alguns lugares onde é impossível sair sem instalar escadas, as quais você pode encontrar no castelo, e empilhar em cima uma da outra usando a tecla GRAPH. Portanto, quanto mais pistolas e escadas você tiver, mais confidente você se sentirá para completar a missão. Botas e jaquetas, algumas vezes, também são vitais. Não esqueça sobre elas e tente tê–las em estoque também.
- Cada novo item que você pegar será alocado no espaço livre ao lado esquerdo na sua lista de itens, se houver esse espaço disponível. De outra forma, ele irá ficar ao lado direito.
- <span id="page-15-2"></span>• Portanto, até Tikhonenkov<sup>[2](#page-15-3)</sup> pode algumas vezes ser usado para seu benefício — liberando espaco para novas descobertas, uma vez que ele come somente os itens que estão ao seu lado esquerdo. Adicionalmente, algumas vezes você pode usá–lo como chave para uma porta específica. Mas geralmente você deverá atirar nele com a pistola quando estiver bloqueando o seu caminho. Porém, mantenha em mente — se ele for parar do lado mais à direita da sua lista de itens, ele irá comer tudo!
- Varinhas mágicas azuis, que você as vezes irá encontrar através do castelo, irão abrir paredes verticais azuis.
- Existem vários locais que quando pisados farão você cair de forma inesperada. Porém, na maioria das vezes isso não é fatal e existem poucos desses locais. Você precisa conhecer esses locais e saber distinguir entre eles pela pequena diferença de cores
- Não se esqueça da alimentação. O pão, que pode ser localizado no canto superior direito da tela, é consumido lentamente, porém seu estoque às vezes necessita de ser reabastecido. Esse recurso é consumido em tempo real e, caso se esgote, Pistoletov irá morrer de fome.

Falando de formas gerais, sua missão consiste em várias tarefas. Você precisa achar a princesa–agente e trazer para ela uma peça de disfarce para sua cabeça (coroa), então entregar a maçã mágica para ela, e somente depois disso que ela irá entregar para você um pote vazio, o qual ao encher de água você poderá extinguir a chama no quarto de Kashchei. Também, será necessário estocar botar a prova d'água suficientes para pegar o próprio Kashchei. Mas não se esqueça, apesar disso, de achar, quebrar e destruir o ovo mágico com a agulha, que dá ao Kaschei imortalidade. Depois de tudo isso, você poderá se aproximar seguramente de Kaschei e prendê–lo.

<span id="page-15-1"></span>[<sup>1\)</sup>](#page-15-0) *Kashchei é um antagonista masculino arquétipo do folclore Russo.*

*A característica mais comum dos contos envolvendo Kashchei é um encanto que previne que ele seja morto. Ele esconde sua alma dentro de objetos aninhados para protegê–la. Por exemplo, a alma (ou nos contos, chamada usualmente como "morte") pode está escondida na agulha que está guardada dentro do ovo, e esse dentro de um pato, que se encontra dentro de uma lebre, e a lebre está num baú, sendo esse enterrado ou acorrentado em uma distante ilha. Usualmente ele assume o papel de uma figura paternal malévola, que compete por (ou aprisiona) o interesse afetivo do herói (Princesa).*

<span id="page-15-3"></span>[<sup>2\)</sup>](#page-15-2) *Tikhonenkov era um ex lider da juventude comunista chamado Gromkonenkov na versão 1.0 do jogo.*

Nas últimas versões, "Major Pistoletov'" se tornou muito mais amigável. Vários locais em que o jogador se encontrava travado de forma inesperada foram alterados (em particular nas escadas que estendem para baixo, sendo que você pode olhar em volta e entender onde você precisa cair ou pular). Baús e itens adicionais apareceram, espalhados explicitamente através dos locais. O aumento da probabilidade de portas serem abertas com tiros. Gromkonenkov finalmente ganhou seu nome real — Tikhonenkov. O conjunto de locais individuais e até mesmo o quarto de Kashchei foram ligeiramente modificados, de forma que você agora pode até entrar nele sem ter o pote completo de água, mas apenas estocando uma quantidade suficiente de jaquetas à prova de fogo! Porém, nesse caso você não receberá a reação favorável de nossa Princesa, mas a missão será completada com sucesso mesmo assim. Agora é possível atirar na garrafa próxima de Kashchei e quebrá–la. E depois de completar com sucesso o jogo e deixar o castelo, aproveite o espetáculo do Major Pistoletov atirando no Tikhonenkov em movimento na frente da nossa Princesa–Agente.

Adicionalmente, o jogo agora possui a opção de se desligar a música com a tecla TAB. Uma mensagem sobre isso aparecerá no canto superior esquerdo da tela no começo da jogada. A mesma tecla pode ser usada para ligar a música novamente a qualquer momento.

### "Pistoletov na fábrica" - Guia do usuário

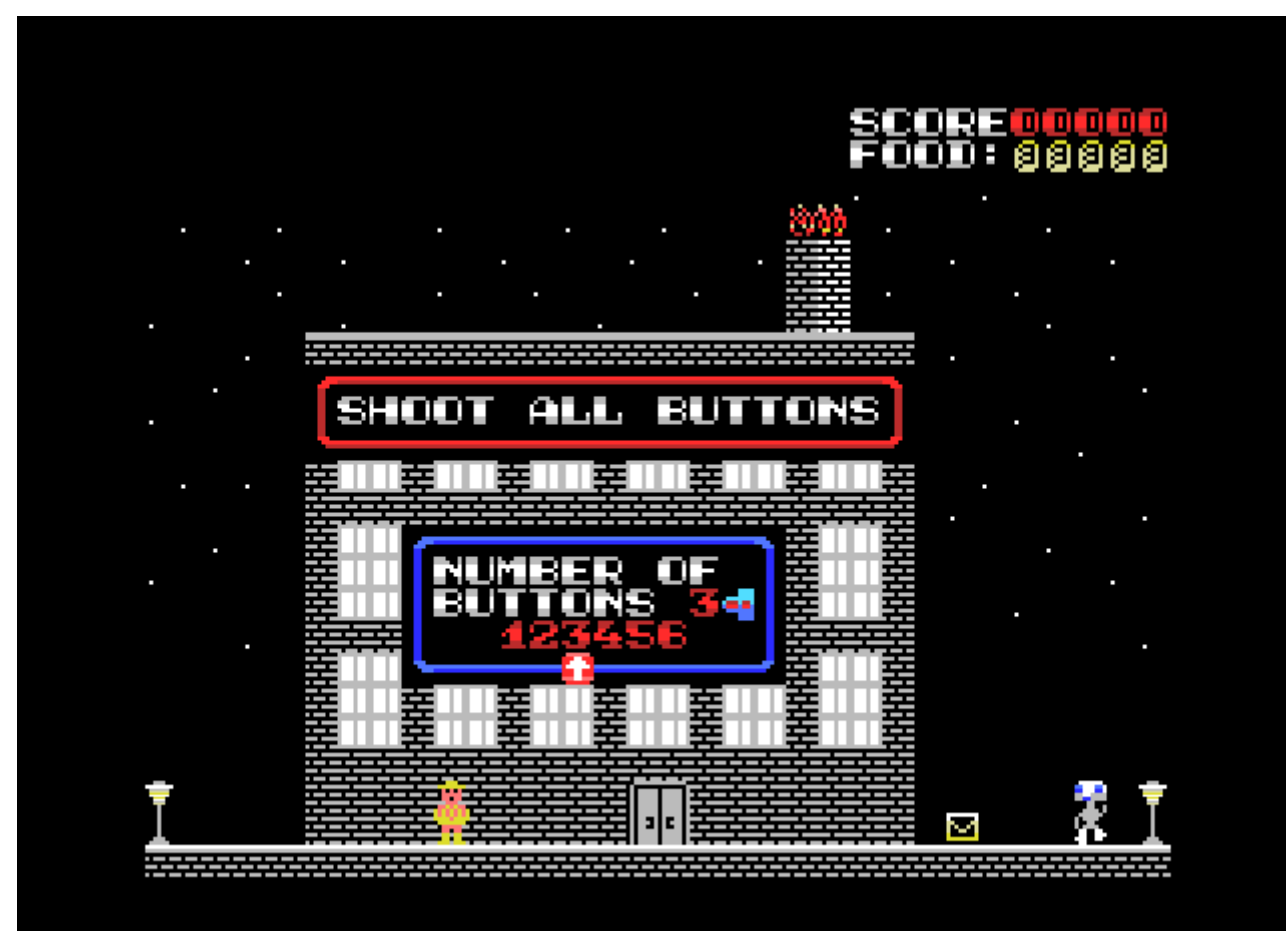

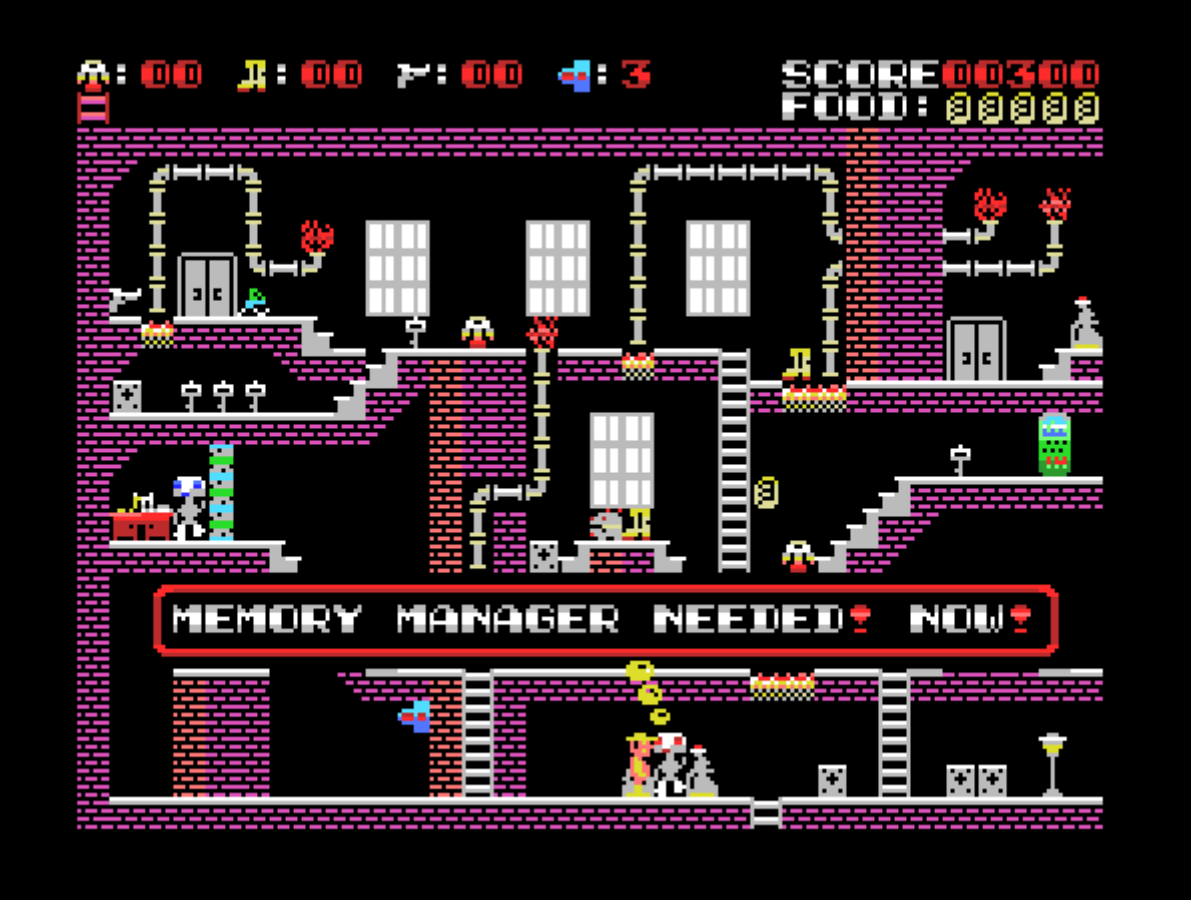

O jogo é similar à versão anterior, porém possui uma trama diferente, um prédio diferente onde Pistoletov se encontra, uma topologia de portas e transição entre elas, e diferentes gráficos e atributos. Esse é um jogo mais difícil e mais interessante onde Pistoletov possui a classificação de tenente coronel.

A tarefa de Pistoletov é desativar o Robô–diretor avariado, que começou a desmontar seus robôs assistentes para obter peças. Os trabalhadores da fábrica (robôs) podem fornecer dicas úteis de como realizar sua tarefa da melhor forma possível, e também podem falar sobre outros tópicos e às vezes fazer perguntas diversas.

Para poder desativar o Diretor, você deve primeiro hackear seu firewall, cujo botões de controle estão localizados em diferentes salas da fábrica. Esses botões devem ser encontrados e alvejados usando uma arma. O número de botões a serem destruídos é escolhido pelos jogadores no início da partida através da escolha do nível de dificuldade do jogo.

O jogo passou por várias mudanças comparada com a versão original. Essas mudanças afetaram tanto o mapa de localização, que foi totalmente redesenhado, e o código do jogo, que foi praticamente reescrito.

**SOMENTE PARA A VERSÃO EM DISCO DO JOGO: O progresso do jogo pode ser salvo e carregado a partir do disco selecionado.**

### **"Danceroid"**

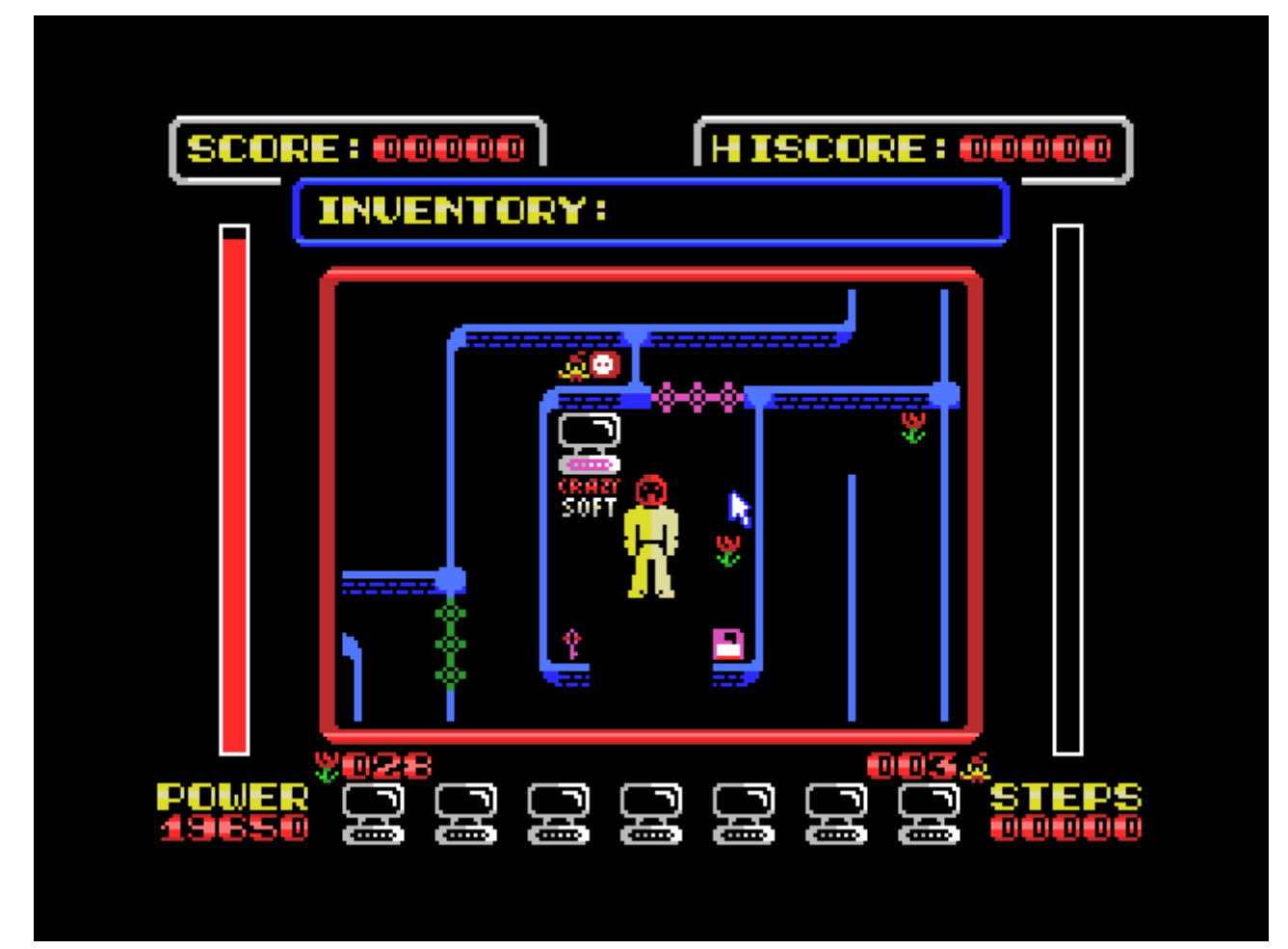

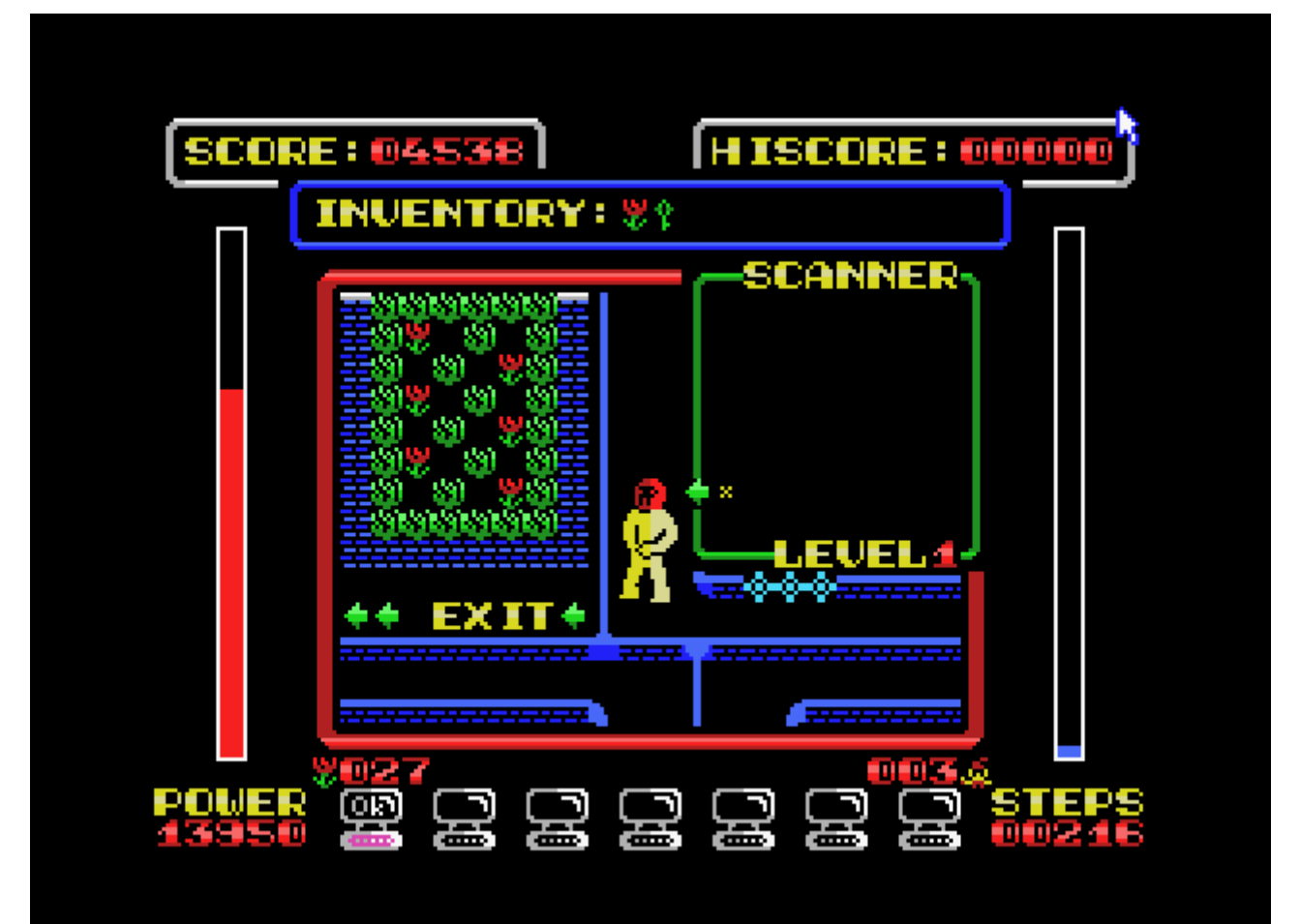

O enredo do jogo é muito simples à primeira vista – você precisa ajudar o Robô a sair do labirinto alternando entre computadores usando chaves de cores específicas e inserindo disquetes da mesma cor nessas máquinas, desta forma abrindo as portas de cor correspondente através do labirinto.

Em seu caminho, você poderá coletar flores e recarregar em tomadas elétricas localizadas no labirinto. Porém, em alguns momentos Gnomos bloqueiam sua passagem, impedindo você de seguir adiante até que lhe sejam dados uma flor. Tendo recebido uma ou mais flores, o Gnomo irá agradecer e desaparecer, liberando a passagem, porém ao mesmo tempo ele irá de duplicar em outras partes do labirinto de acordo com o número de flores recebido e do nível de dificuldade selecionado no início da partida. Portanto, o reassentamento de novos Gnomos no labirinto cria novos obstáculos no caminho da saída para o Robô, cuja localização pode ser vista no Localizador pressionando–se a tecla GRAPH.

Replicações excessivas de Gnomos em partes aleatórias do labirinto podem levar a um bloqueio completo das passagens pelo labirinto, mesmo que ainda existam flores disponíveis.

Para oferecer um número menor de flores aos Gnomos, e desta forma reduzir a taxa de propagação, o labirinto oferece latas de lixo, as quais você poderá usar para descartar flores extras – tanto todas ao mesmo tempo quanto uma de cada vez — afastando–se da latas de lixo após cada uma das flores for descartada. Gnomos também podem receber flores em menores quantidades, ao se movimentar para longe deles após cada flor entregue – nesse caso o Gnomo não irá desaparecer mas também não irá se duplicar. O Gnomo somente sairá do caminho quando a última flor for entregue à ele e na condição de que o Robô esteja próximo, após o Gnomo dizer "Obrigado!" para o Robô.

Essas são as regras do jogo. Resta somente adicionar que caso o jogo esteja sendo executado em um MSX2, então ele poderá ser controlado não somente pelo teclado mas também utilizando um mouse. Clicando com o botão esquerdo do mouse em qualquer área da moldura vermelha, você poderá apontar a direção para onde o Robô irá se movimentar, e segurando o botão esquerdo do mouse próximo à moldura vermelha ou na mesma, faz com que o Robô movimente–se constantemente para essa direção.

O botão direito do mouse liga o localizador da mesma forma que a tecla GRAPH faz através do controle pelo teclado. O mouse também pode ser usado no início do jogo para selecionar o nível de dificuldade da partida, assim como para aplicar os itens que o Robô coleta pelo caminho através do labirinto.

### **Programas Bônus**

A propósito, se você for persistente o suficiente para ler até esse ponto, e for um orgulhoso dono de uma maquina MSX2 como o SONY HB9000 que esteve à bordo da estação espacial soviética MIR, você também poderá usar seu computador MSX2 para preparação pré–vôo. Pratique a aterrissagem na Lua, cheque sua saúde com Bioritmo, e garanta que seus relógios estejam sincronizados para que você não perca seu voo!

Os programas bônus para MSX podem ser chamados através das teclas F1, F2 e F3:

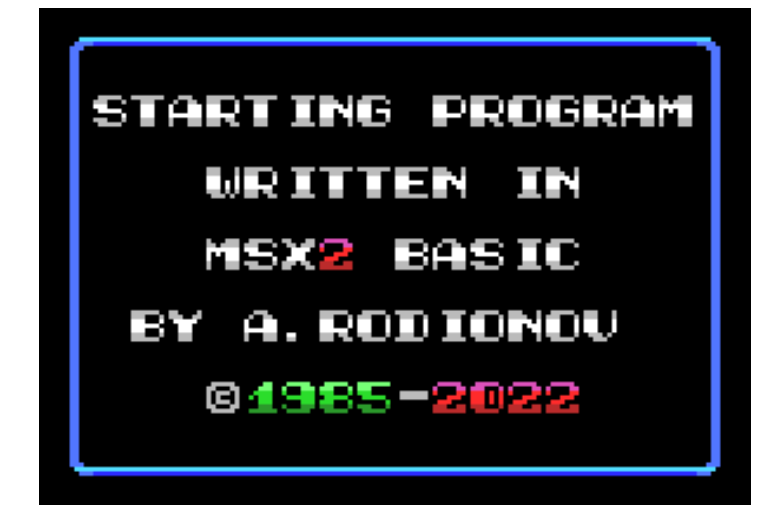

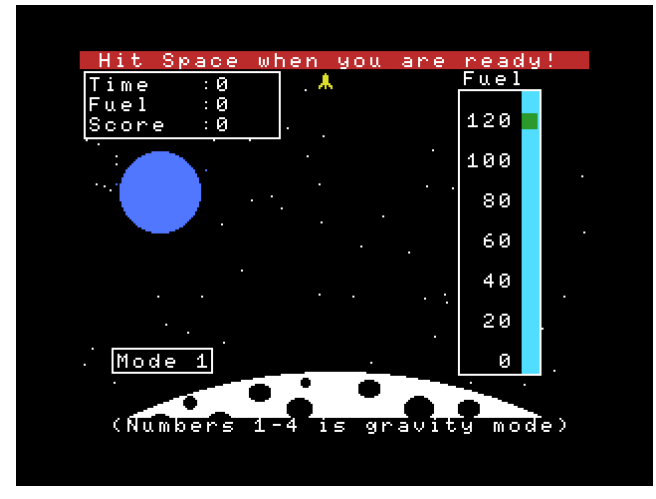

F1 — Moon Landing F1 — Moon Landing F2 — Biorítmo

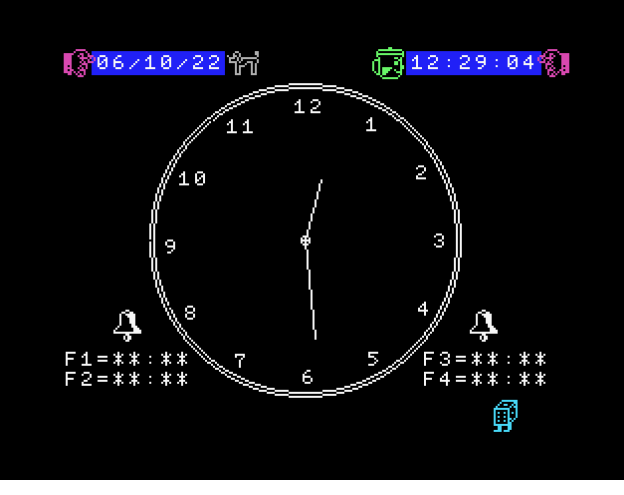

F3 — Alarme

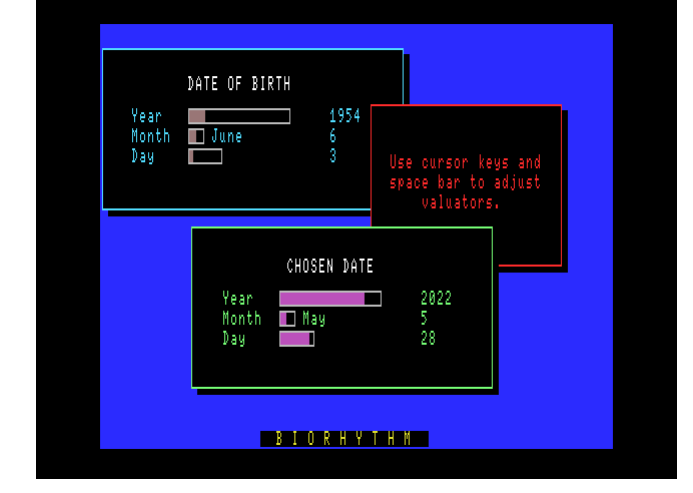

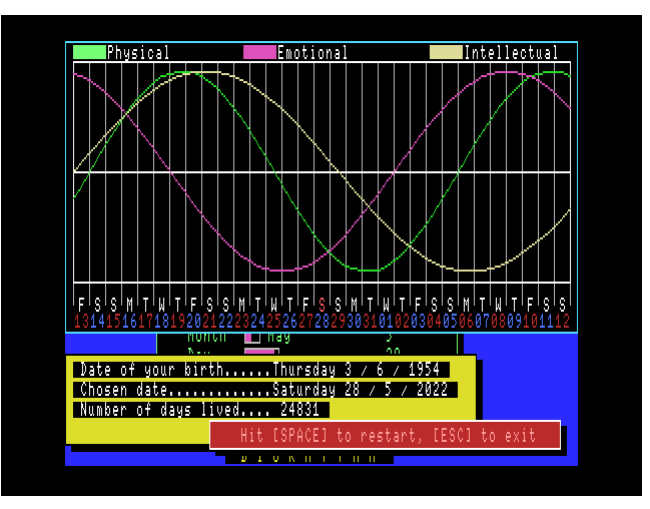

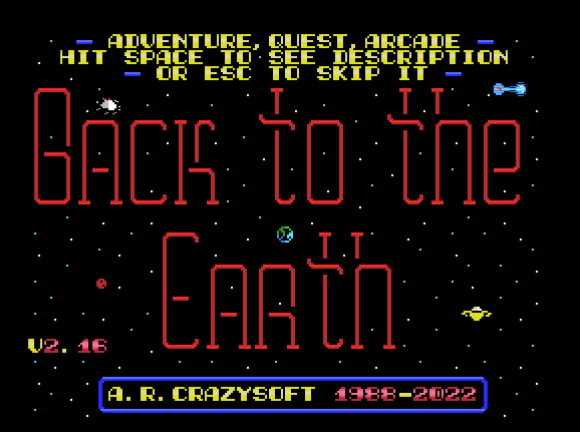

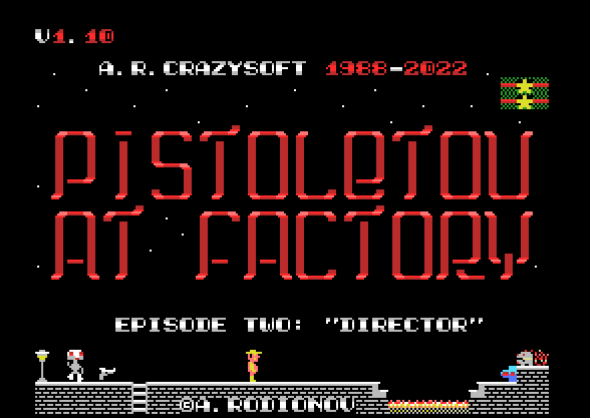

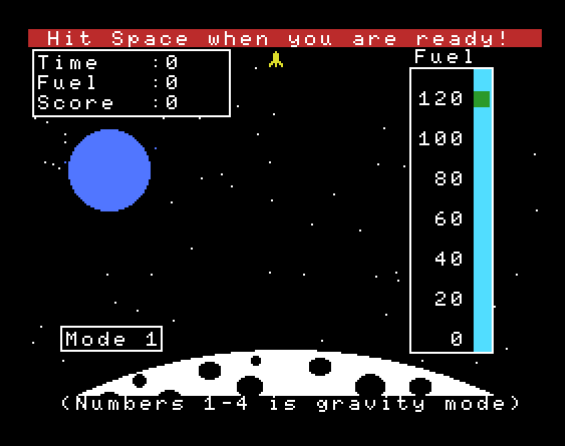

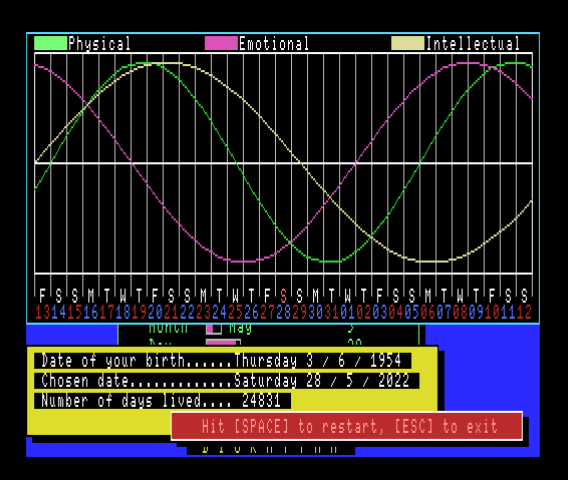

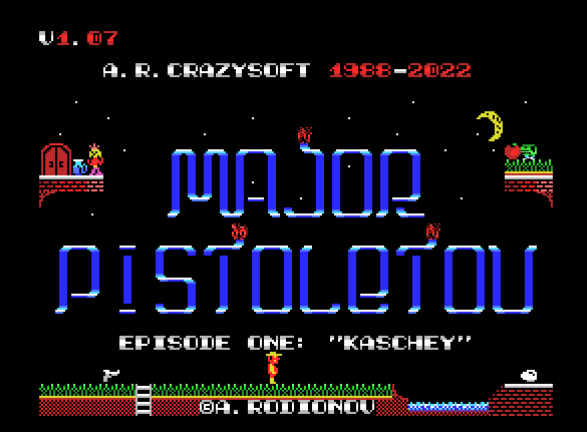

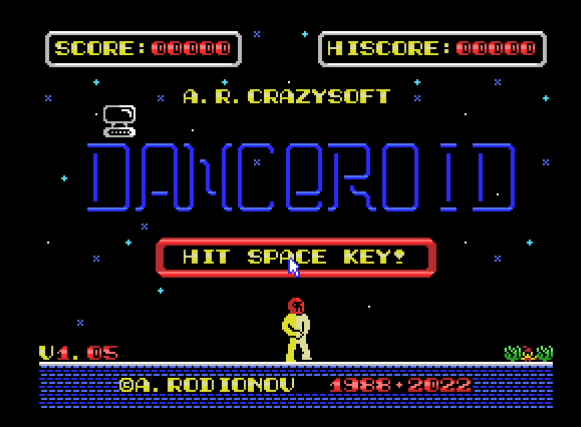

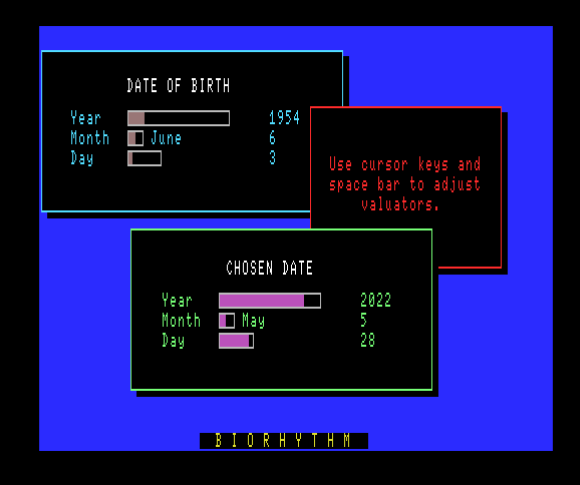

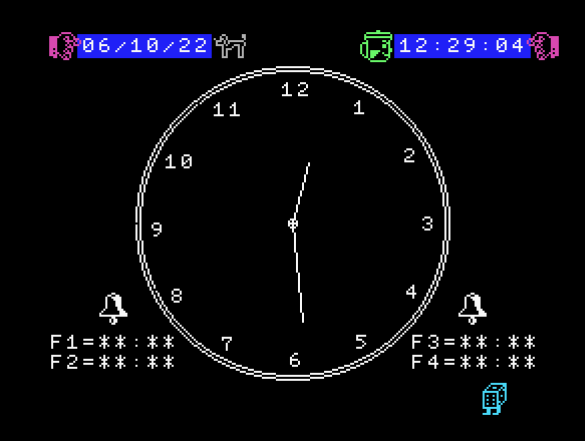